مقرر تطبيقات التعليم الإلكتروني -الرحلات المعرفية(Quest Web(

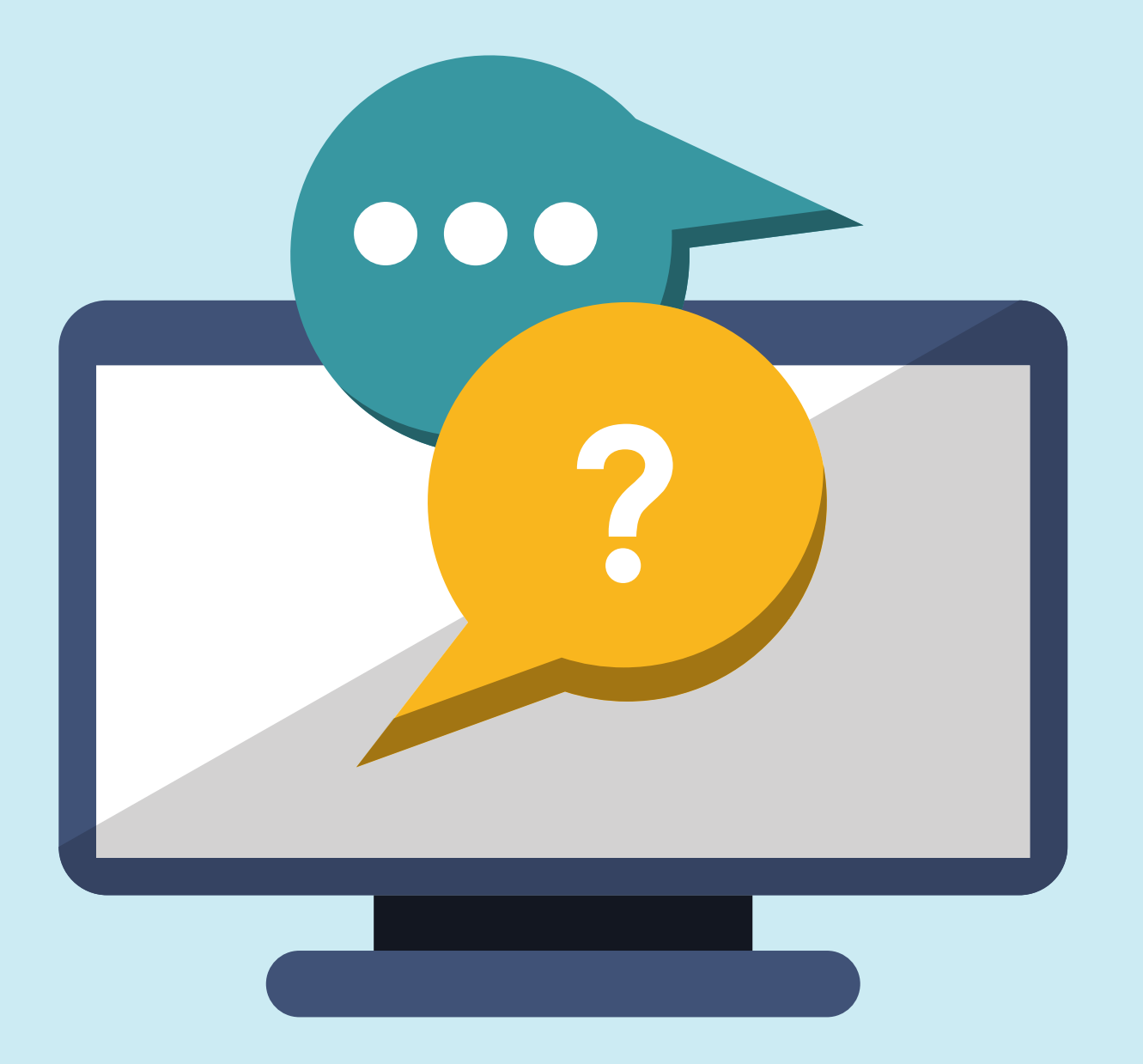

إعداد دليل المستخدم : حنان بنت محمد الريشي ماجستير التعليم الإلكتروني

#### $0 0 0 0$

مقدم لسعادة الأستاذ الدكتور علي بن سويعد القرني

# الرحلات المعرفية(Quest Web(

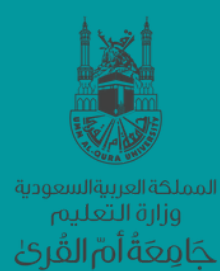

# zunal.com

### **Online Webquest** Creator

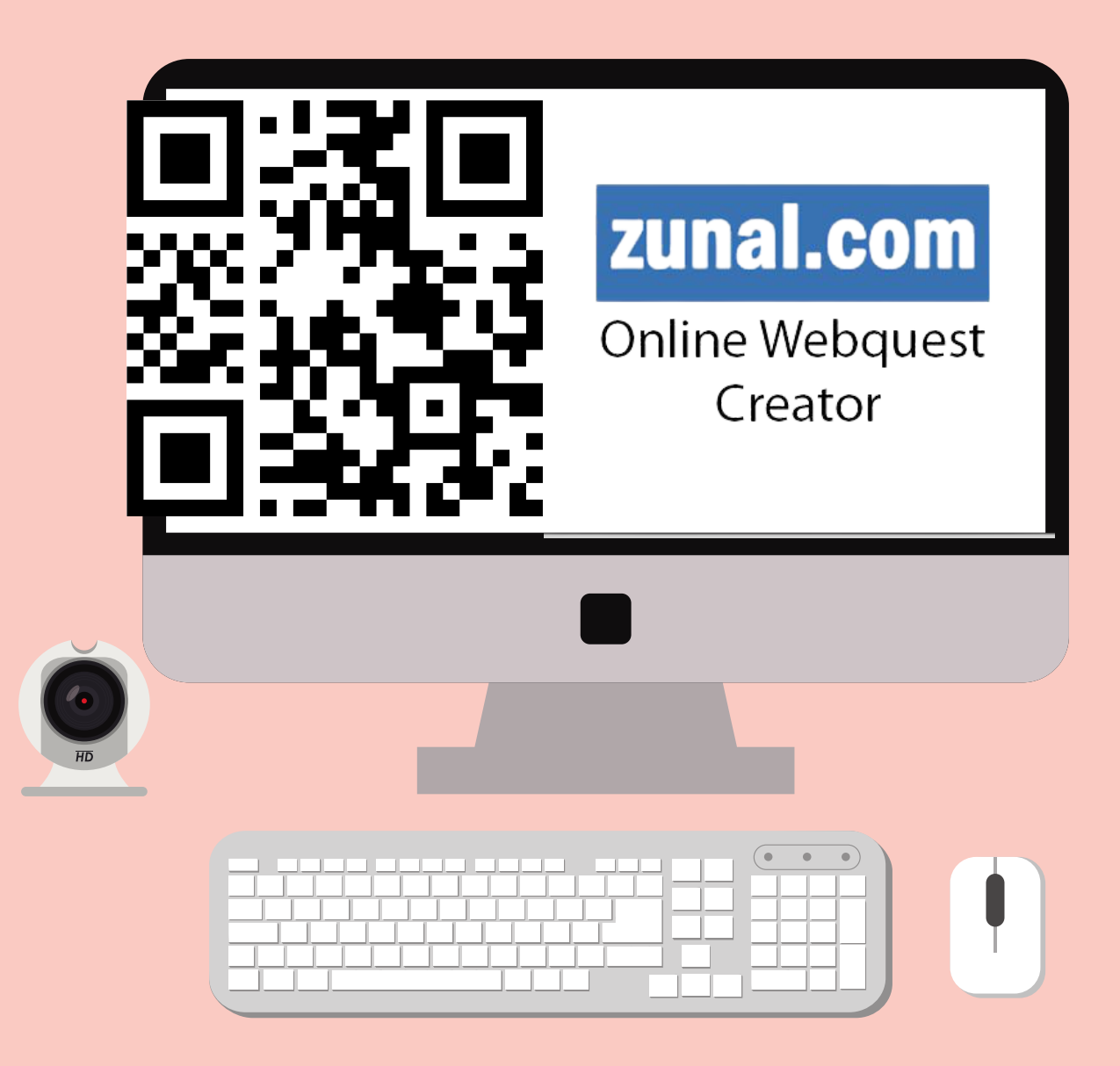

يعتبر موقع (com.Zunal(، مكتبة رقمية تشتمل على العديد والعديد من الرحلات المعرفية فى المجالات التعليمية المختلفة ، حيث يتيح تصميم الرحلات المعرفية عبر الويب بعد أنشاء حساب للمستخدم، وسوف نتناول موقع (com.Zunal (على النحو التالى:

## موقع Zunal

يشبه الموقع بالمكتبة الرقمية التى تحتوى على أنماط متعددة من الرحلات المعرفية والتى تغطى الجوانب المعرفية المختلفة ، فيحتوى الموقع على ألية البحث والتنقل بين الرحلات المعرفية التى يحتويها

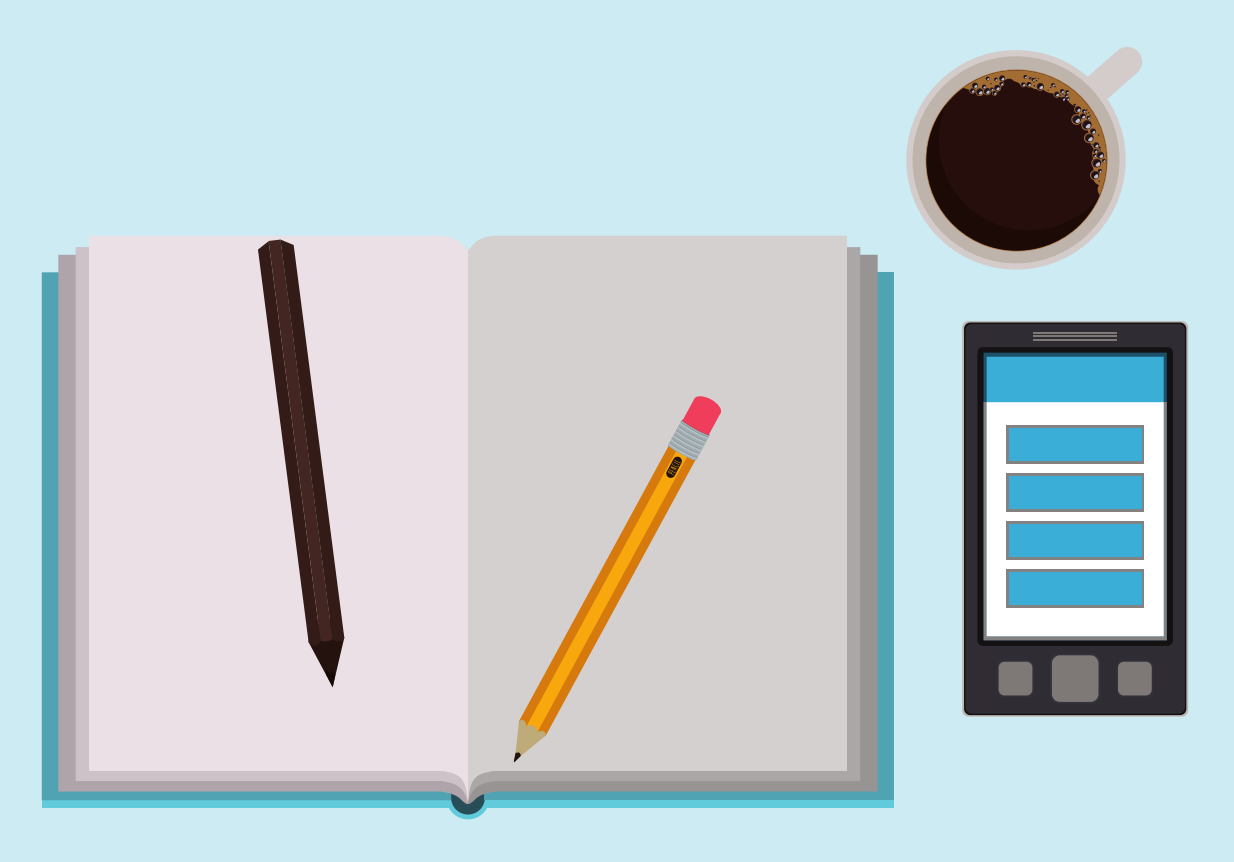

# بنية الموقع

الرئيسية التالية:

جميع المناهج Curriculum All. الأعمال والأقتصاد Business.

العلوم الإجتماعية Social Studies. التكنولوجيا Technology.

اللغة الإنجليزية ( تعليم اللغة الإنجليزية) English. الصحة ( أقرب إلى العلوم ) Health. المهارات الحياتية Skills Life.

الرياضيات match.

المهارات المتقدمة Skills Professional. العلوم Science.

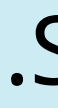

# مجالات الموقع

### وتقوم بنية الموقع على تقسيم الرحلات المعرفية كمواد دراسية وهذا يعطى منهجية فى البحث والإستقصاء، فيشتمل موقع (Zunal.com) على المجالات

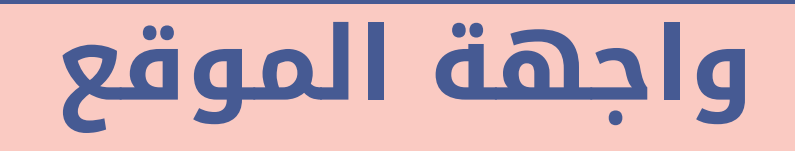

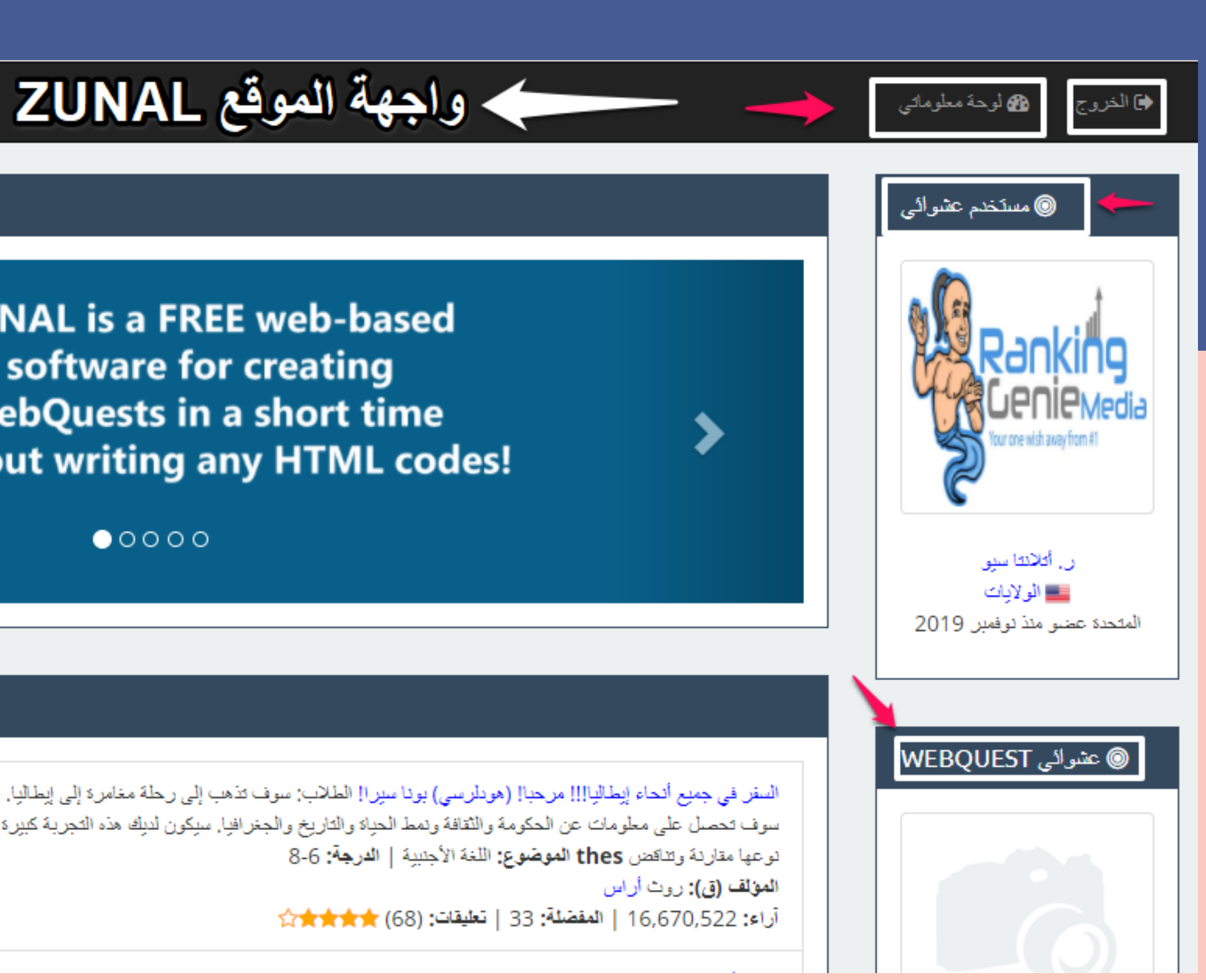

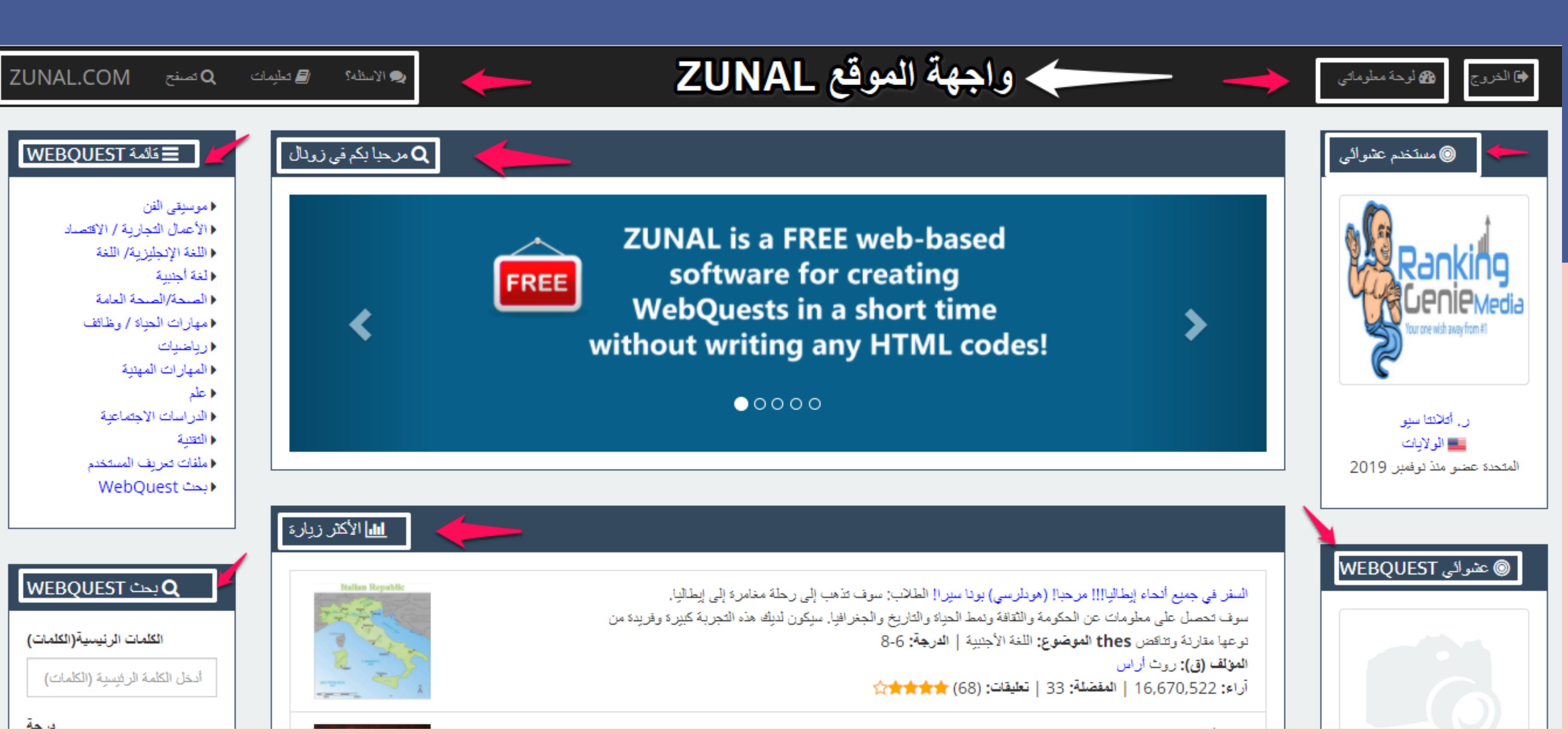

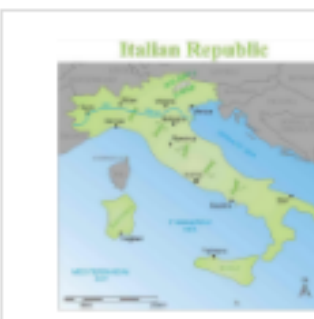

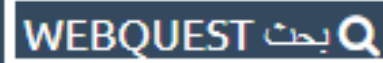

الكلمات الرئيسية(الكلمات)

أدخل الكلمة الرئيسية (الكلمات)

### **Online Webquest** Creator

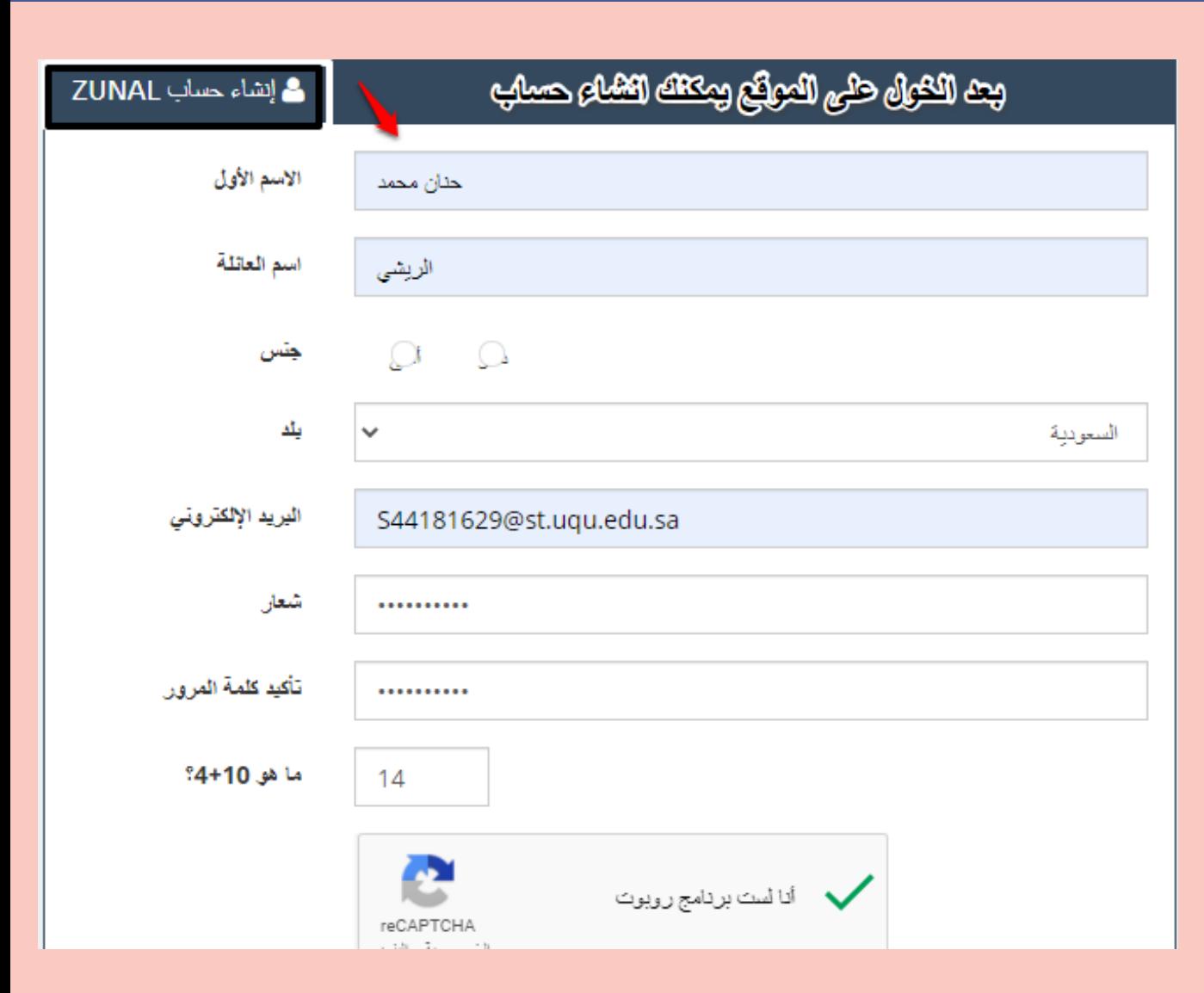

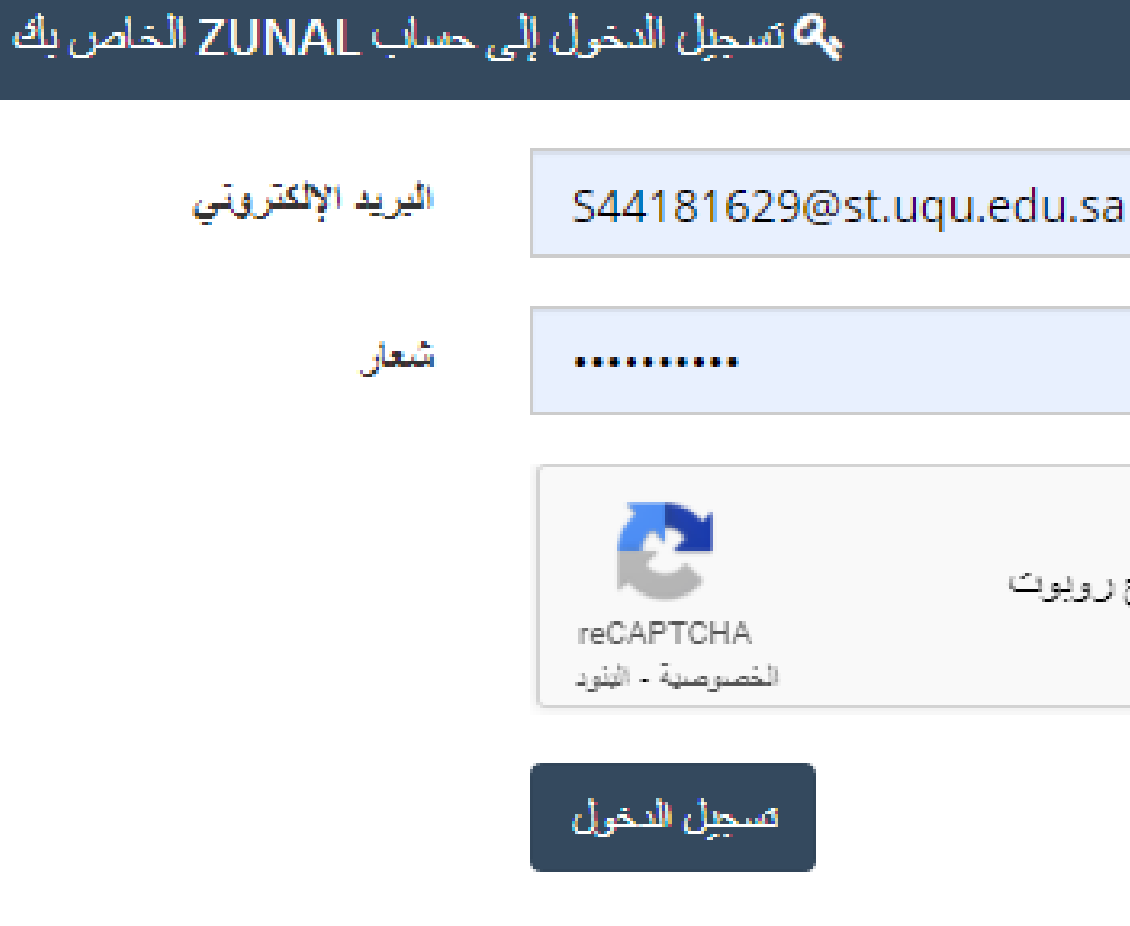

### التسجيل بالموقع

**کے اُن**ا لست بردامج روبوت

# **واجهة الموقع بعد التسجيل**

وبعد ذلك تظهر النافذة الجديدة التى تتيح لك رؤية الحساب الجديد مع إمكانية وضع صورة للمستخدم ، كما يتيح الموقع حذف الحساب إن شاء المستخدم، كما توضح الصورة التالية.

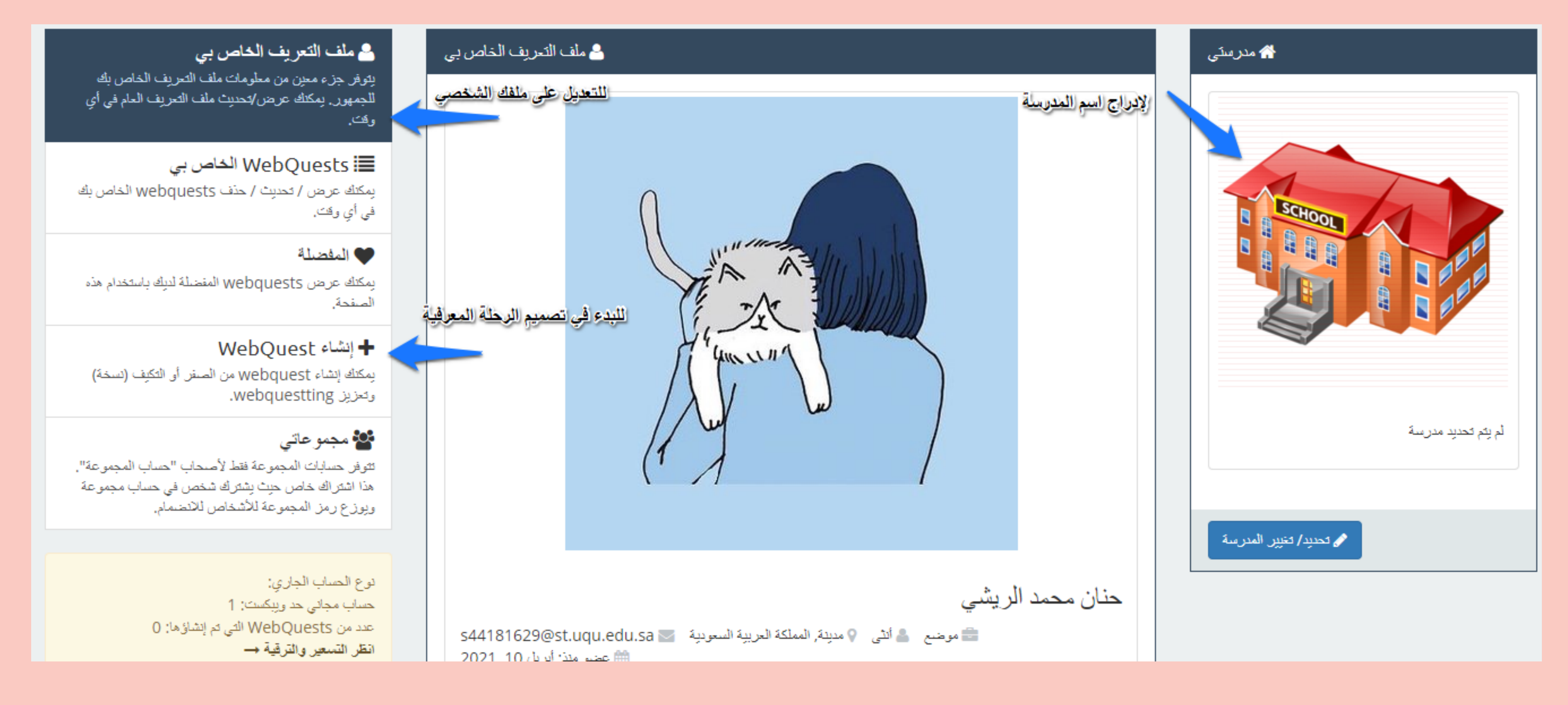

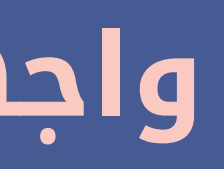

ويقوم الموقع بصفة عامة بإتاحة صفحات بمكونات الرحلات المعرفية عبر الويب الرئيسية Quest Web وحرية الكتابة بها ، بالإضافة إلى إدراج الصور الرقمية وبعض الملفات.

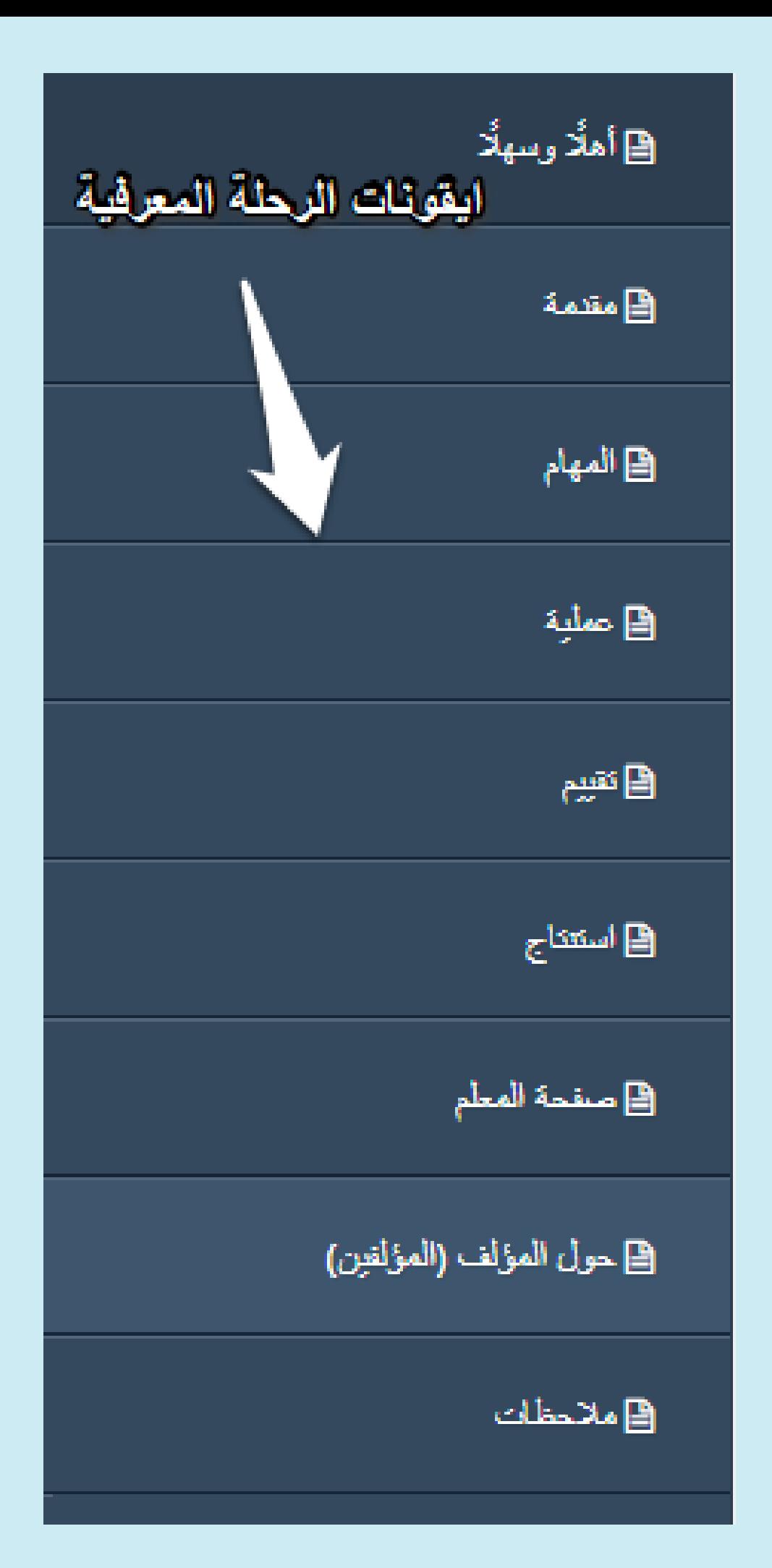

- ويعطى موقع (Zunal.com) المكونات الأساسية للرحلات المعرفية عبر الويب Quest Web وهى
	- المقدمة Introduction. .1
		- المهمة Task. .2
		- العمليات Process. .3
		- التقويم Evaluation. .4
	- الخاتمة ( الملخص) Conclusion. .5
		- المصادر Resource . .6
		- صفحة المعلم page Teacher . .7

**صفحة المقدمة Introduction: مثلا** ووضع صورة لمقال فى جريدة التايمز البريطانية عن الموضوع ووضع تعليق

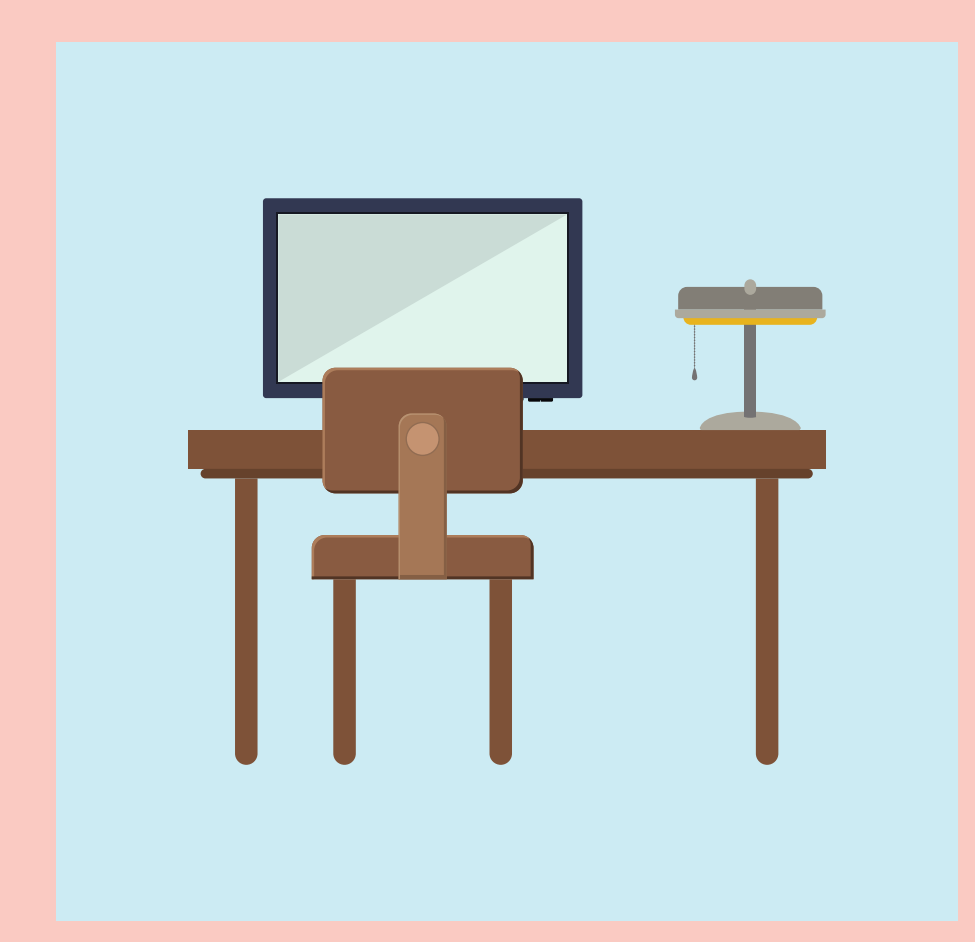

**صفحة المهام Tasks:** وضع المهام الموكل إلى الطلاب القيام بها عن الموضوع دراسته

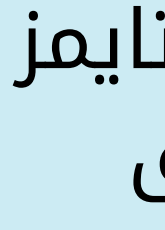

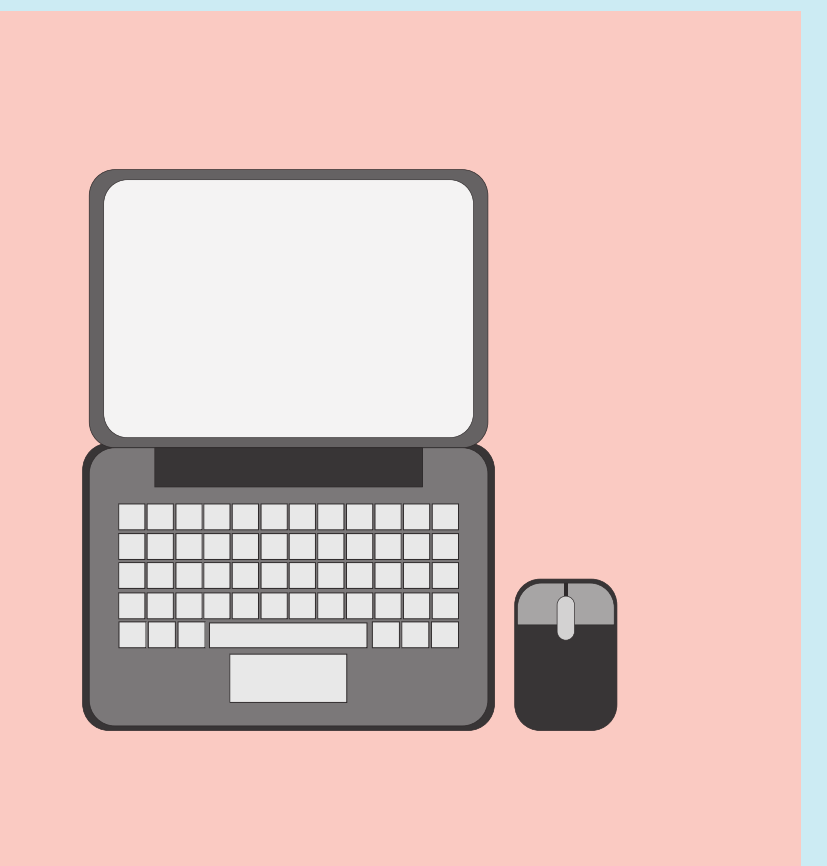

### **صفحة العمليات Process:**

يصاغ في الصفحة العمليات التى سيقوم بها الطلاب، وتضمنت فى ضوء عملية البحث عبر شبكة الإنترنت ومن ثم الإجابة على مجموعة من الأسئلة، ثم توجيه الطالب لزيارة مجموعة من الروابط المختلفة ومن ثم الإجابة على بعض الأسئلة مع توضيح طريقة الإجابة عليها فى ضوء تصور المصمم.

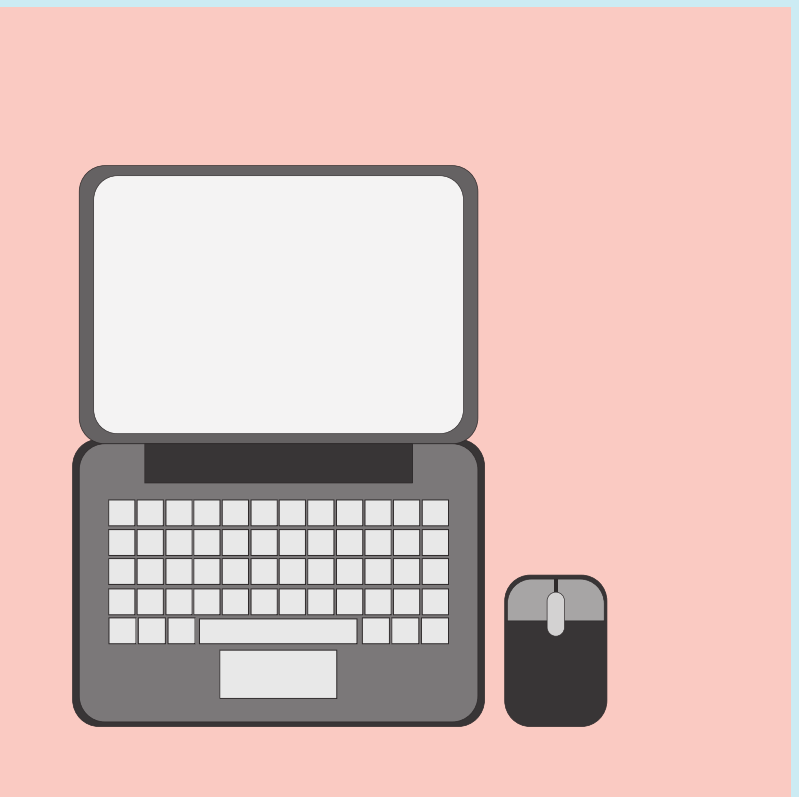

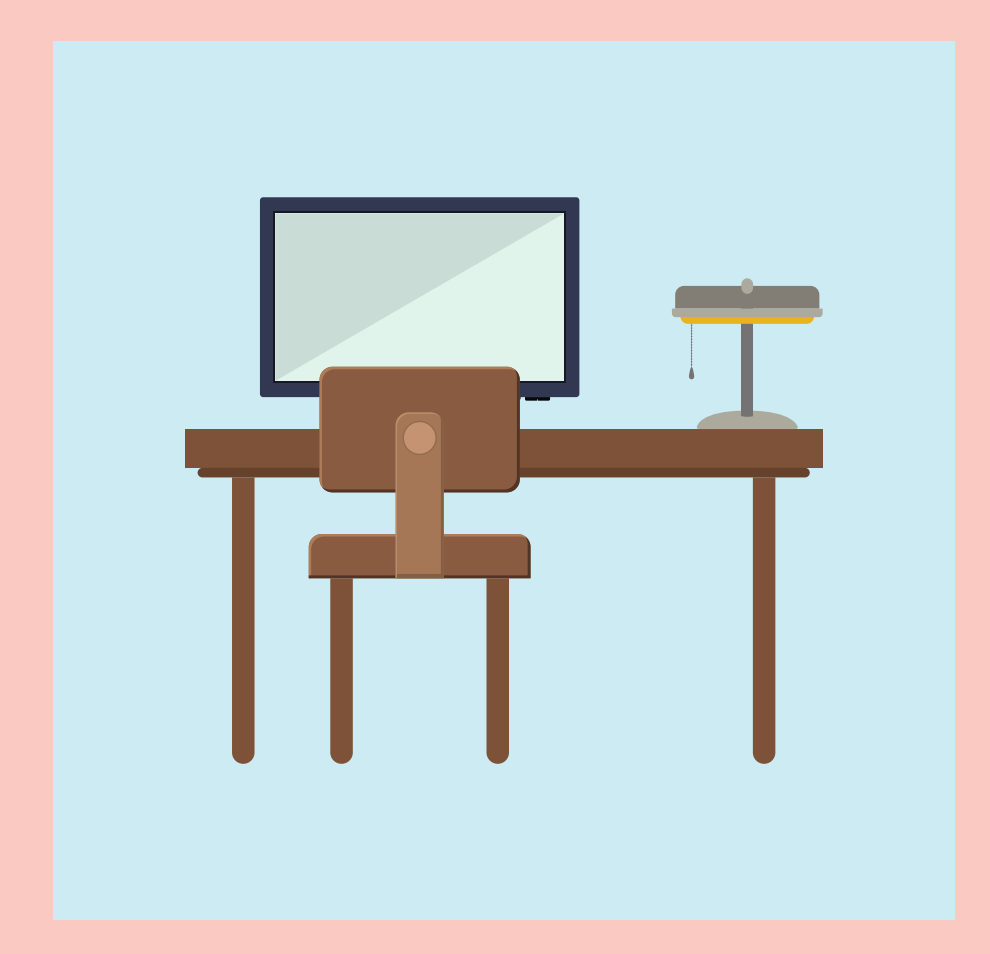

**صفحة التقويم Evaluation:** وضع التصور الخاص لتقويم الطلاب خلال الرحلة المعرفية عبر الويب، حيث أشار إلى أن التقويم سيتضمن عملية كتابة مجموعة من الجمل من فكر الطالب وليس نقلاً عبر شبكة الأنترنت

### **صفحة الملخص Conclusion:** عرض ملخص الفكرة التى تدور حولها الرحلة المعرفية عبر الويب

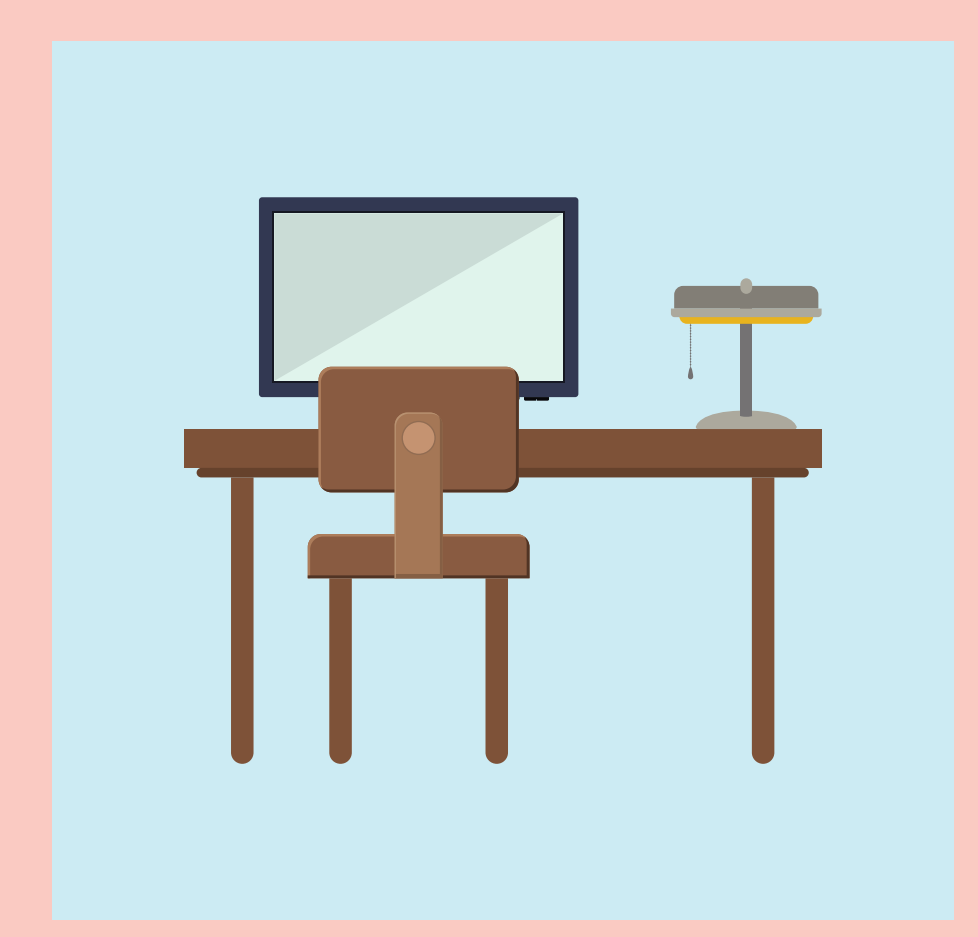

**صفحة المعلم page Teacher:** وهى الصفحة التى يشير فيها المعلم بمعلومات عن صاحب الرحلة المعرفية،

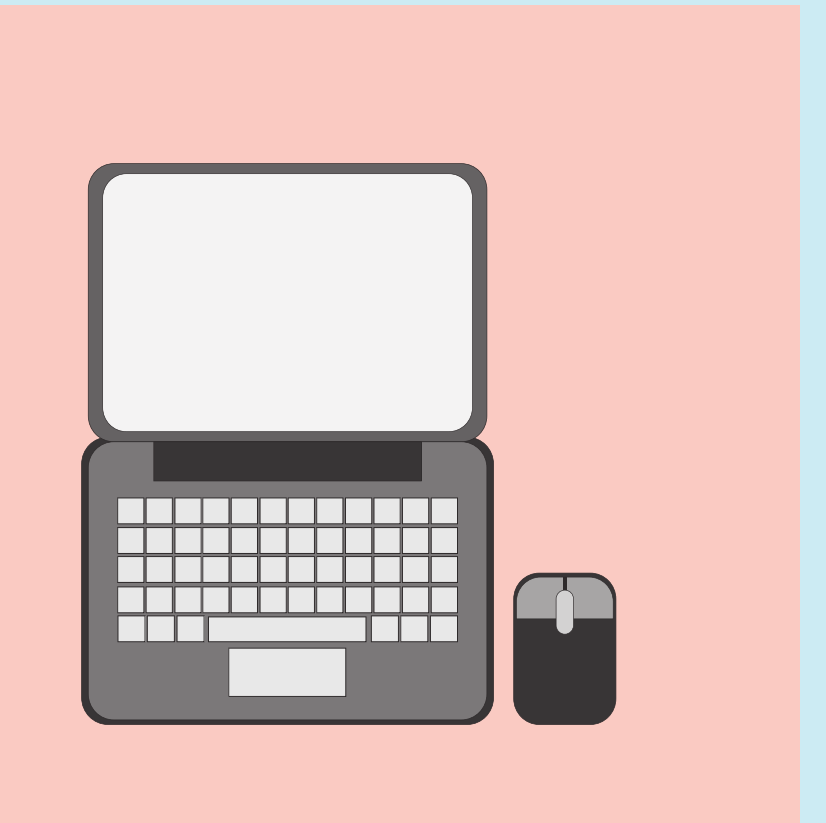

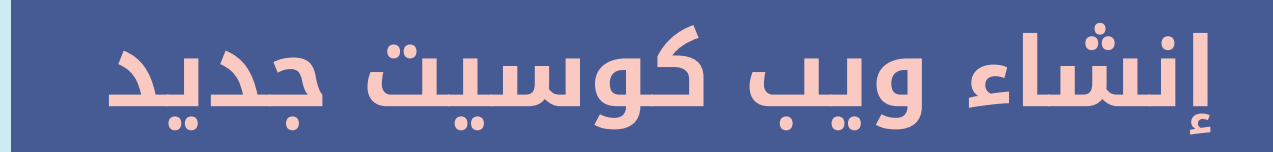

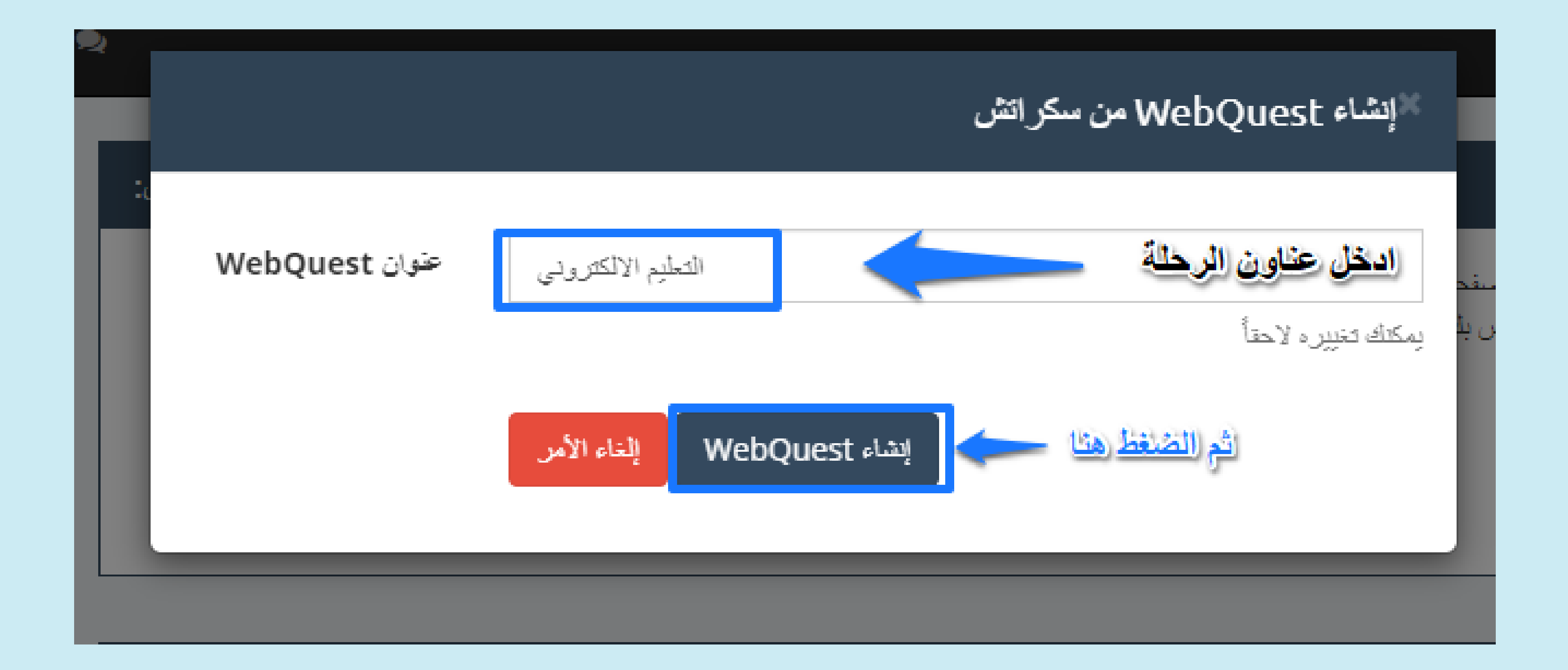

### تصميم رحلة معرفية

### والاستثلة؟ الكاتحانية المحافظة المجازية ↑ إنشاء WebQuest من سكرائش: ه ملف التعريف الخاص بي  $\begin{tabular}{|c|c|} \hline \textbf{A} \\ \hline in a game to evaluate a \\ in a game to which like way that it isuntil be met a grid and then havebegin to the tree a grid and then havetime in the three data with lowertime in the three data. Wemay not nowto go. andbeine in the oftop a angle. \hline \end{tabular}$ وقت. WebQuests i≣ الخاص بي إنشاء WebQuest من سكراتش في أي وقت.

#### **r** أم بتكييف (نسخة) وتحسين WebQuest موجود:

هذا سوف بِتيح لك تحديد أي من آلاف WebQuest القائمة وجعل نسخة منه (التكيف). بمجرد نسخها/ تعديلها، ستتمكن من تحديث كل صفحة (إذا لزم الأمر) ونشر WebQuest الخاص بك.

#### الاختيال قوالب جاهزاة وهذه الميزاة الأصحاب الحساب المدفوع

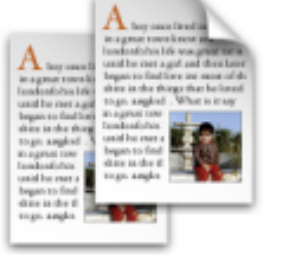

يتوفر جزء معين من معلومات ملف التعريف الخاص بك للجمهور , بِمكتك عرض/تحديث ملف التعريف العام في أي

ZUNAL.COM

بِمكلِّك عرض / تحديث / حذف webquests الخاص بك

#### المفصلة

بِمكتك عرض webquests المقضلة لديك باستخدام هذه الصفحةر

#### ₩ebQuest إنشاء #

بِمكلك إنشاء webquest من الصفر أو التكلِف (نسخة) وتعزيز webquestting.

#### 8<mark>0</mark>4 مجموعاتی

تتوفر حسابات المجموعة فقط لأصبحاب الحساب المجموعة". هذا اشتراك خاص حيث يشترك شخص فى حساب مجموعة ويوزع رمز المجموعة للأشخاص للانضمام

#### دوع الحساب الجاري:

♦ الخروج ﴾ و@لوحة معلوماتي

هذا الخبار. سوف تتبح لك إنشاء WebQuest العلامة تجارية جديدة مع صفحات فار عة. بمجرد إنشائها، ستتمكن من تحديث كل صفحة ونشر WebQuest الخاص بك.

للتصميم من الصفر الرحلة معرفية

التكلِف (نسخة) وتعزيز WebQuest القائمة

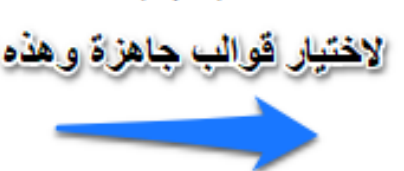

ه هذه المبزة عبن متوفرة لحسابك. قم بترقية حسابك إلى Professional لتمكين هذه الميزة. انظر التسعير والترقية →

### **واجعة الترحيب في الرحلة المعرفية**

**الترحيب Welcome:** وتشتمل على أسم الرحلة المعرفية. .1 أليه الرحلة المعرفية. العلمية التى تحتويها الرحلة المعرفية. **المؤلف Anthers:** أسم مؤلف الرحلة المعرفية. .6**صفحة الترحيب Welcome :** الصورة التالية، وتشتمل على النقاط التالية:

- وتشتمل على مجموعة من المعلومات الأساسية عن الرحلة المعرفية كما هو موضح فى
	-
	- **الوصف Descriptions:** وتشتمل على وصف بسيط عن الرحلة المعرفية . .2
- **مستوى الصف الدراسى Level Grade:** يكتب فيها أسم الصف الدراسى الموجه .3
- **المنهج Curriculum:** أسم المادة التى تنتمى أليها الرحلة المعرفية. .4 **الكلمات الدالة Keywords:** أى المصطلحات الرئيسية التى ذكرت فى المادة .5
	-

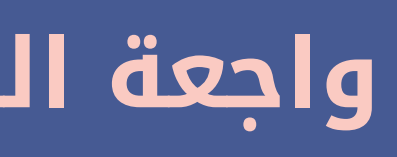

# **واجعة الترحيب في الرحلة المعرفية**

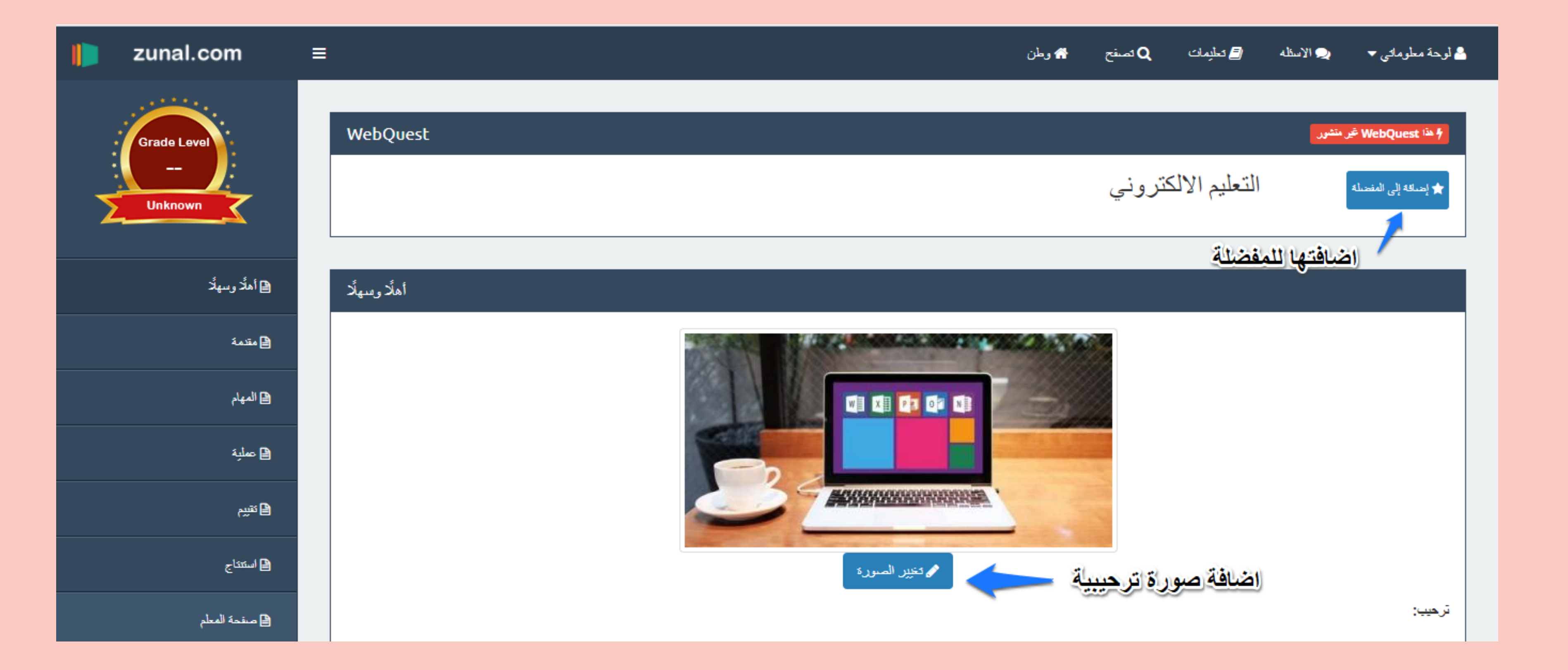

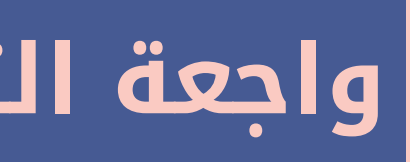

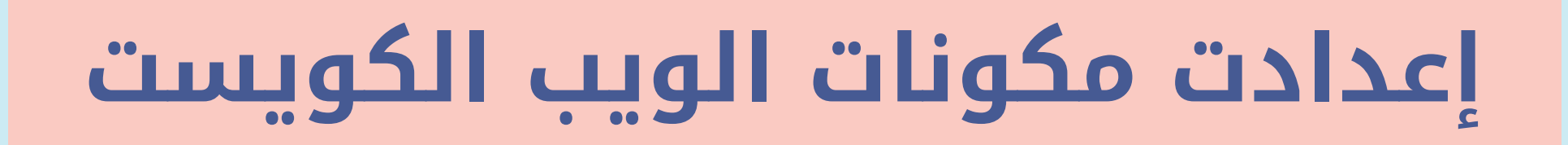

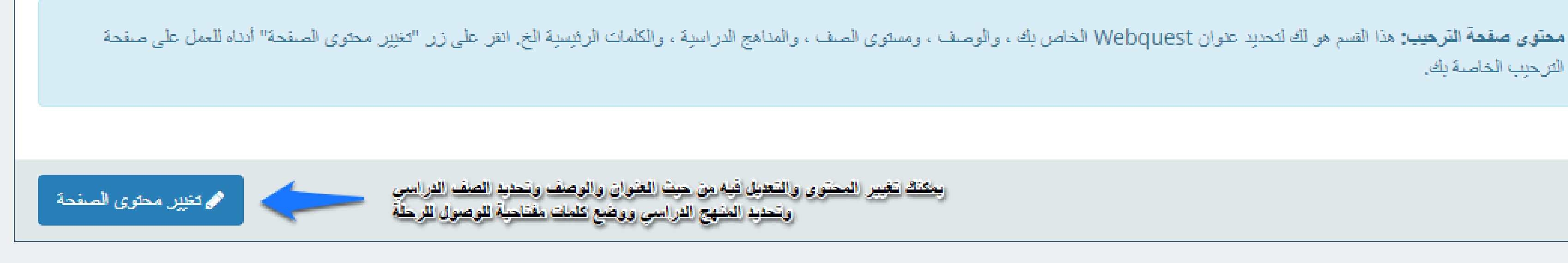

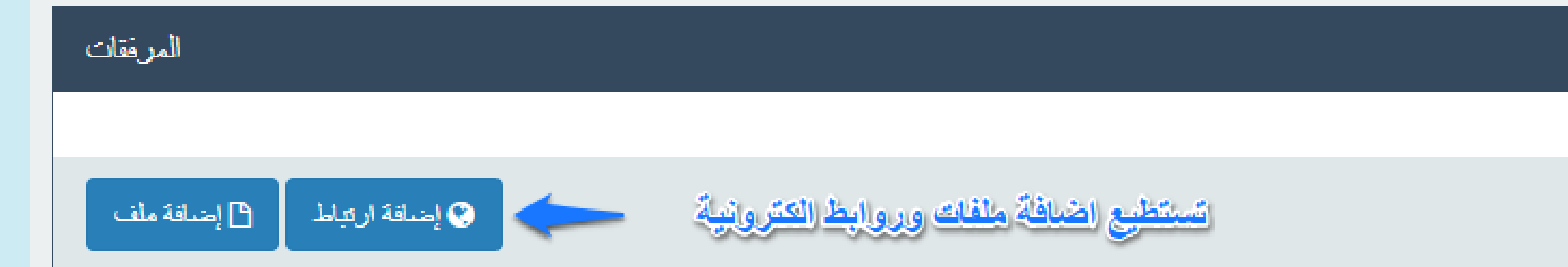

الترحيب الخاصة بك.

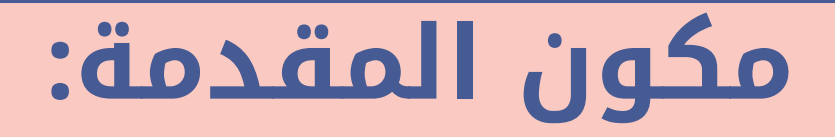

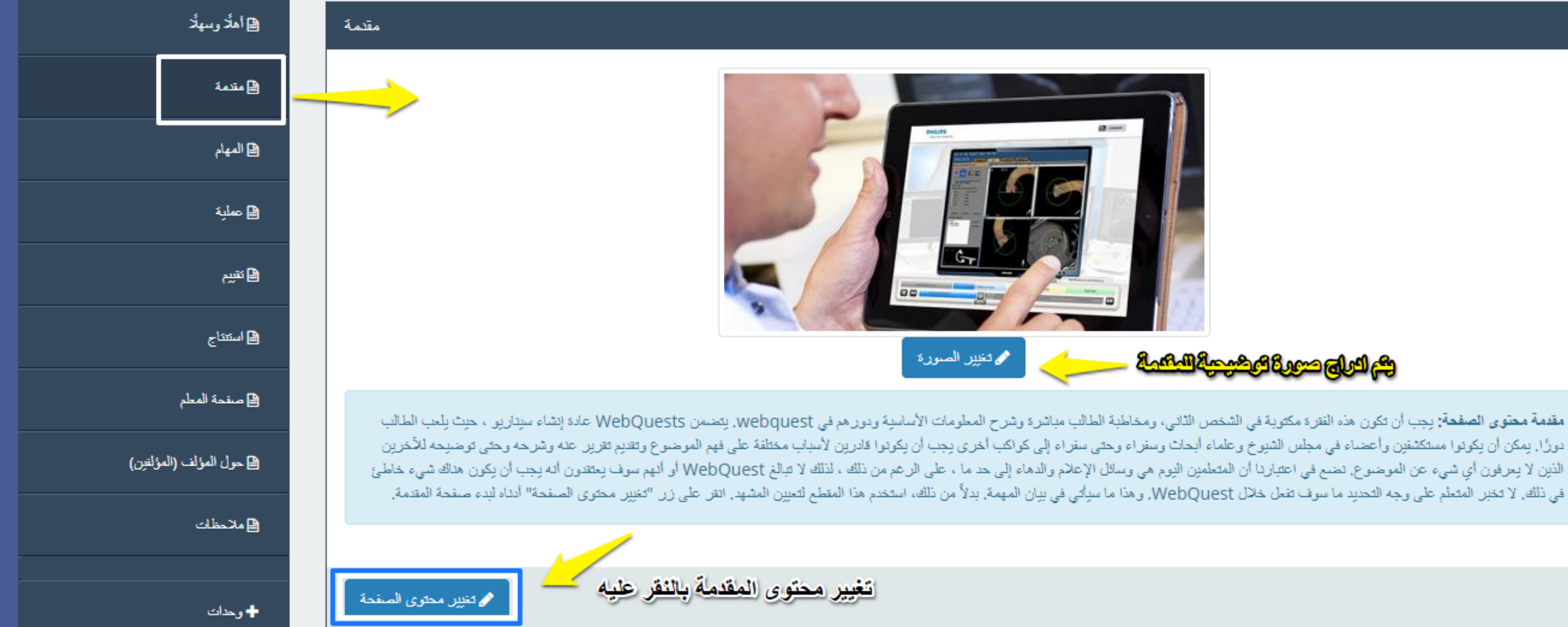

### **General Andrew School (A)**

### مكون المهام

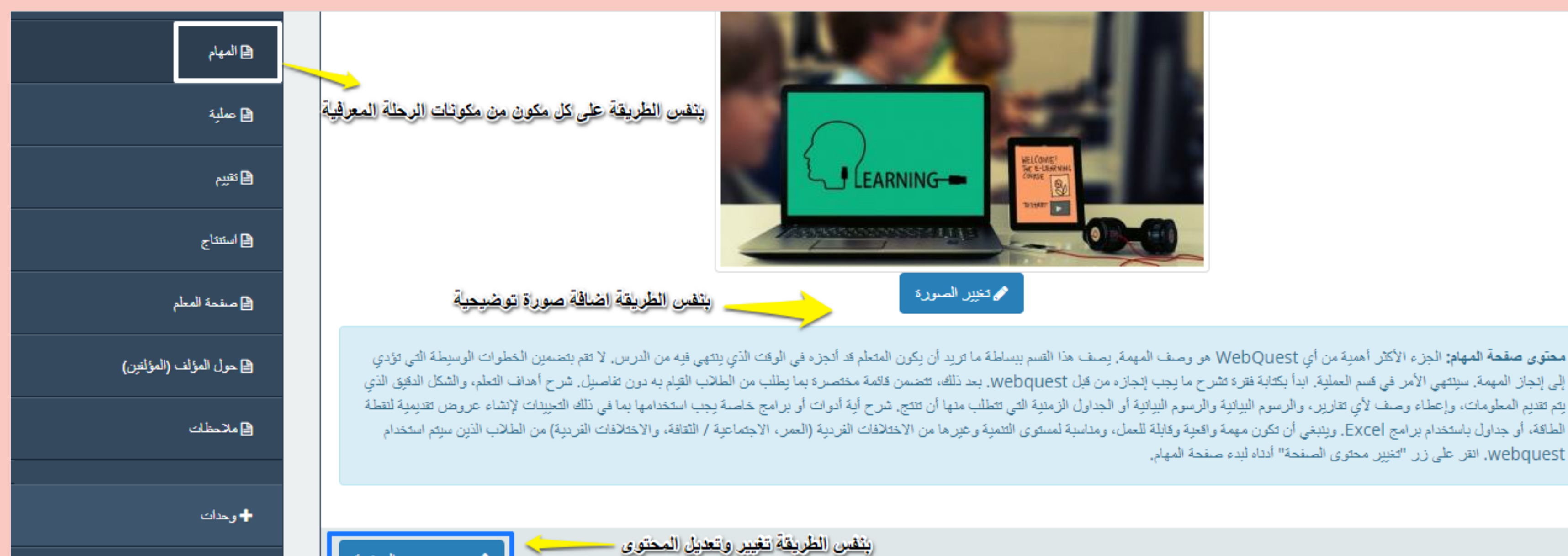

م تغيير محتوى الصفحة

**الله** احدادات

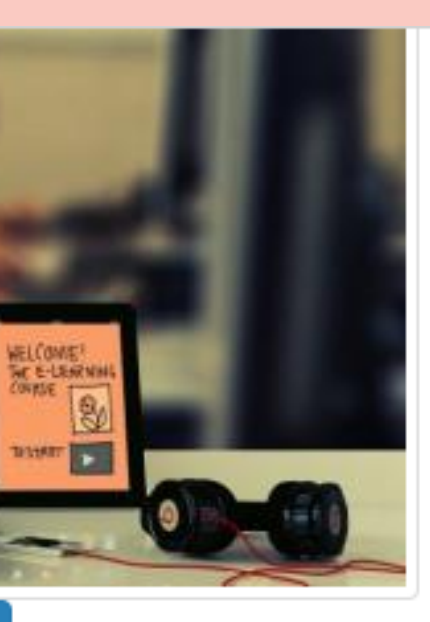

Webquest. انقل على زر "تغيير محتوى الصنفحة" أدناه لبدء صنفحة المهام.

## **صفحة المعلم**

الرحلة المعرفية عبر الويب.

- وقسم موقع (com.Zunal (صفحة المعلم إلى أربع مكونات،وهى:
- **كتابة نصيحة للمعلمين الأخرين Teachers other for Advice:** ويكتب المصمم بها .1 نصيحة للمعلمين فى ذات مجال موضوع الرحلة المعرفية عبر الويب.
- **المعايير التربوية المستخدمة فى الرحلة المعرفية عبر الويب Education** .2
- التربوية والمواصفات المعايير بها ويقصد **:Standers Covers in this web quest** المستخدمة فى المرحلة التعليمية الموجه أليها الرحلة المعرفية عبر الويب.
- **المصادر (المعينات) Credits:** وهى تختص بالمصادر التى سيضعها المصصم داخل .3
- **إضافة بعض المعلومات الإضافية Information others:** ويضع فيها المصمم بعض .4المعلومات الأخرى التى يرى أنها مفيدة أو قد تنفع الطلاب.

### صفحة المعلم

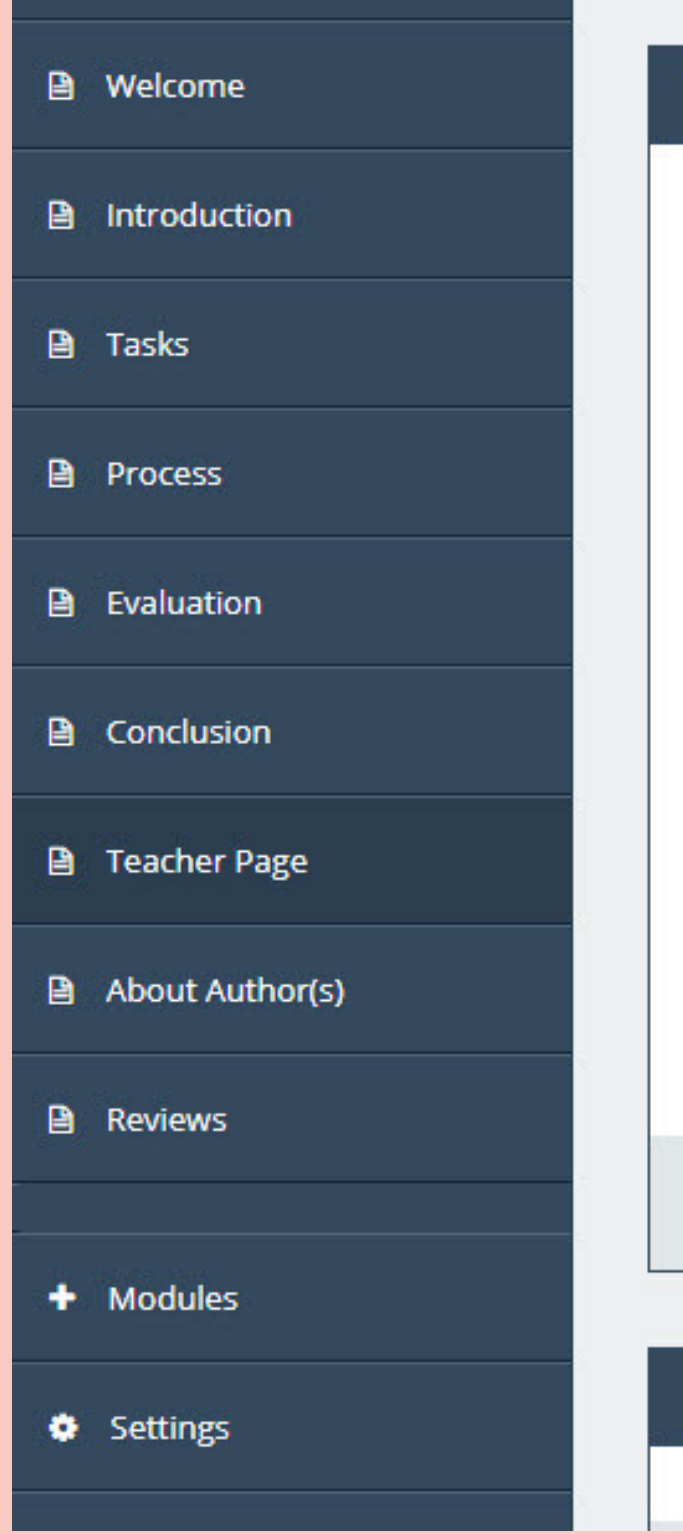

#### **Teacher Page**

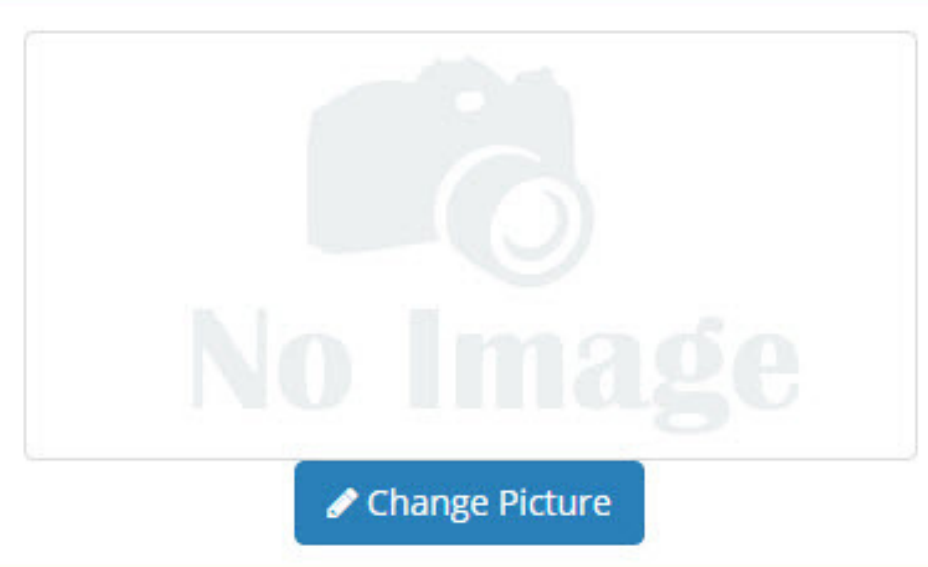

Teacher Page Content: This section is NOT, as you might have thought, the place where you, teacher, introduce yourself. Instead, this is a section aimed at your fellow educators. Just as with the students, you need to hook the teacher, too, so use this as a place to express your enthusiasm for what you've put together for them. In this page, you are expected to provide advice for other teachers, list the curriculum standards your webquest covers, provide credits for the resources you used in your webquest and any other information a teacher should now. Click on "Change Page Content" button below to start your Teacher Page.

#### ✔ Change Page Content

#### **Attachments**

وتشتمل تلك الصفحة على أسم المؤلف بالإضافة إلى وضع بعض المعلومات عنه مثل: - عضو فى الموقع منذ Since Member . - مكان المؤلف Locations : مكان المؤلف من مدينة ودولة.

بالإضافة إلى ثلاث خيارت تكون على غير ذى أهمية للمصمم

نبذة عن المؤلف Author About :

### نبذة عن المؤلف Author About :

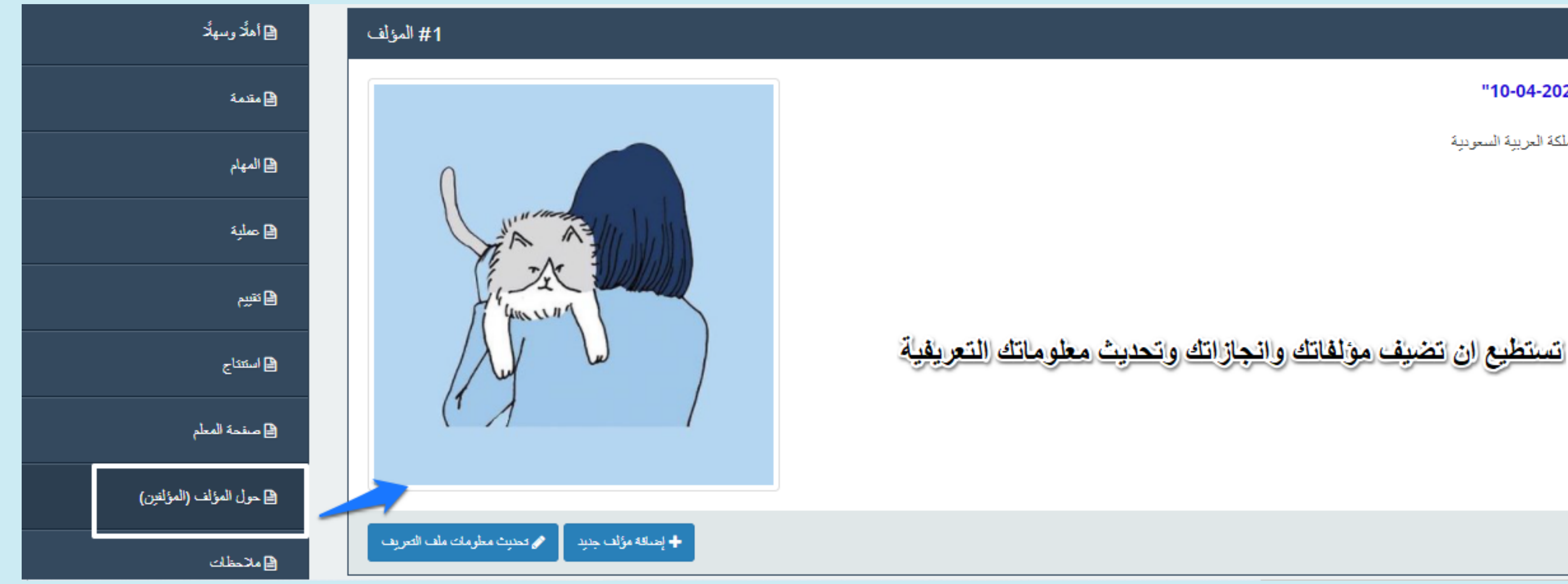

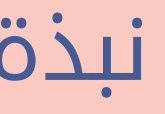

4- عضو في الـ"10-04-2021" 12:26:03 الموقع: المدينة، المملكة العربية السعودية أقار المدرسة:

### ضبط صفحة (Setting):

وهى الصفحة التى تتولى وضع الشكل النهائى للتصميم والتحكم فى ترتيب الصفحات بالإضافة إلى إمكانية تغير المسميات للصفحات، وتنقسم صفحة الضبط Setting إلى محوران أختيار اللغة و ضبط الصفحات.

ضبط اللغة Language quest Web: ويعرض الموقع من خلاله مجموعة من اللغات التى يعتمدها الموقع وهى تسهل فى عملية البحث عن الرحلات المعرفية عبر الويب، وللأسف ليس من ضمنها اللغة العربية.

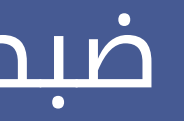

### ضبط صفحة (Setting):

تغير مسميات الصفحات بمنتهى السهولة مع الحفاظ على الهيكل التصميمى للرحلة المعرفية من الخيار Title Menu. ضبط الصفحات names Page/Button quest Web: ويتيح الموقع فى هذه النقطة مرونة كبيرة فى التعامل مع مكونات الرحلة المعرفية المصممة، وتشتمل على:

التحكم فى أخفاء وعرض الصفحات فى التوقيت المناسب للطالب من الخيار .Show/Hide Page التحكم فى ترتيب الصفحات من الخيار Order Page.

# ضبط صفحة (Setting):

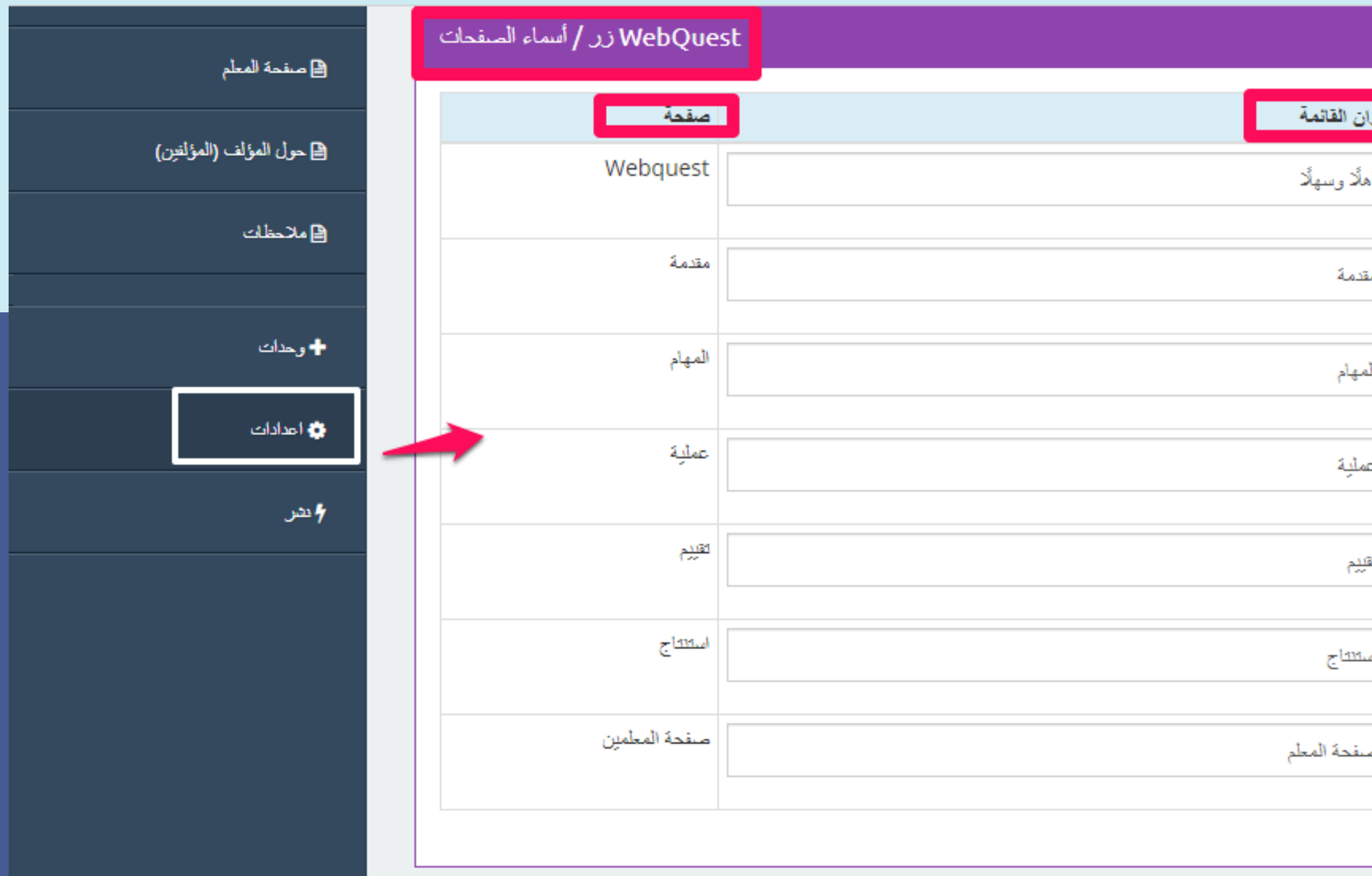

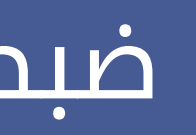

#### ترتيب الصفحات <mark>...</mark> إظهار /إخفاء الصفحة | عنق  $\begin{tabular}{|c|c|} \hline \quad \quad & \quad \quad & \quad \quad \\ \hline \quad \quad & \quad \quad & \quad \quad \\ \hline \quad \quad & \quad \quad & \quad \quad \\ \hline \quad \quad & \quad \quad & \quad \quad \\ \hline \end{tabular}$ إظهار  $\checkmark$  $\mathbf{1}$ 3. V إظهار  $\overline{2}$  $\checkmark$  $\overline{\phantom{a}}$ إظهار  $\checkmark$  $\overline{3}$ ا جە إظهار  $\overline{4}$  $\overline{\mathbf{v}}$  $\checkmark$ ⊯ ∣⊽ إظهال  $5<sub>1</sub>$  $\checkmark$ ← اسا إظهار  $\checkmark$ 6  $\begin{array}{|c|c|} \hline \hline \hline \hline \hline \end{array}$ إظهال  $7<sup>7</sup>$  $\vert \mathbf{v} \vert$

## isetting) ähan hun

#### / تحديث لغة WebQuest وطن

### من قائمة الاعدادت بمكنك تعديل صفحة الرحلة المعرفية

#### لغة WebQuest

 $\circ$  $\bigcirc$  $\bigcirc$  $\bigcirc$  $\bigcirc$  $\bigcirc$  $\bigcirc$  $\bigcirc$ 

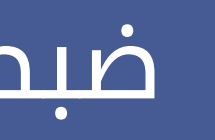

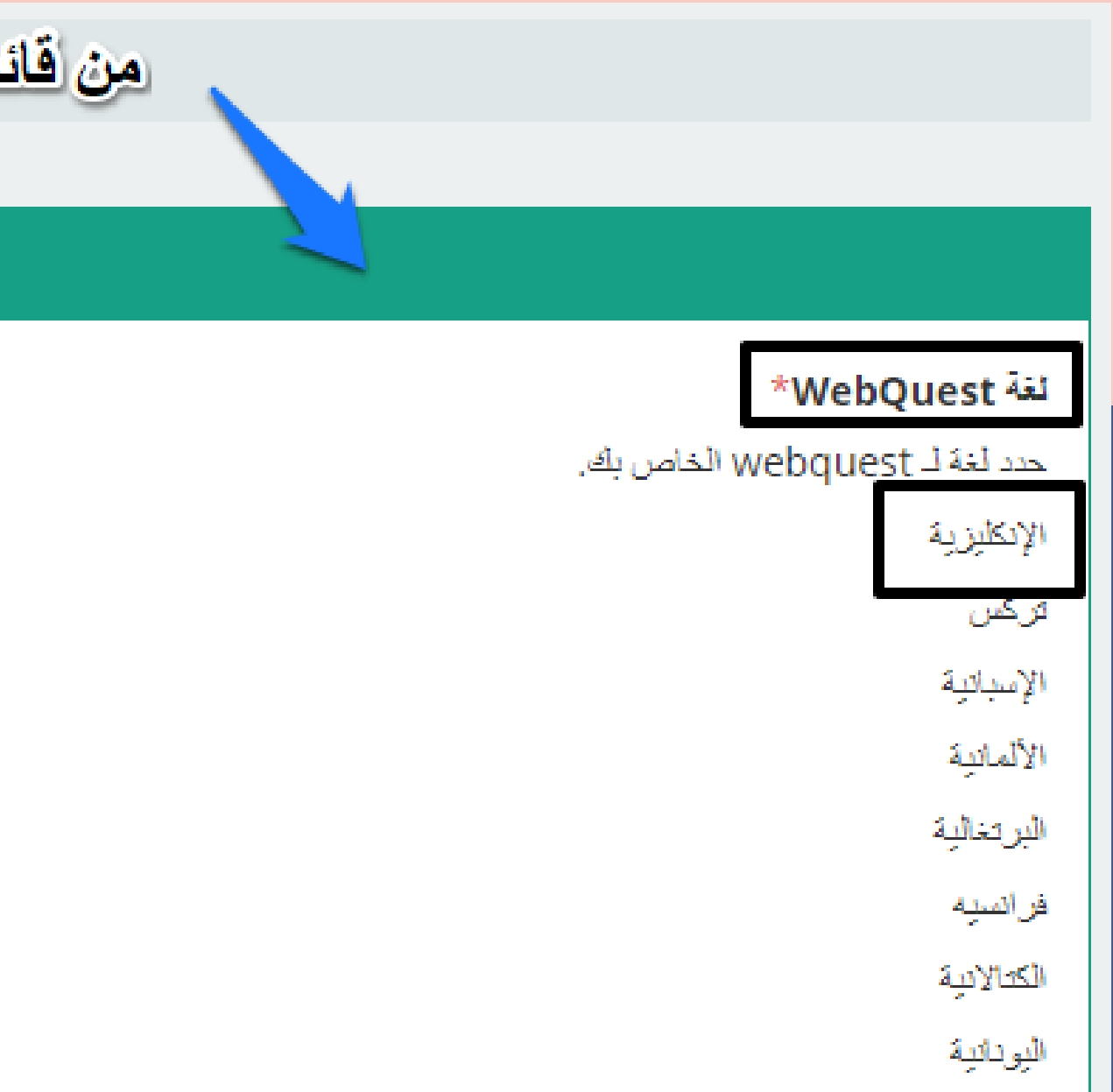

فى نهاية التصميم يبدأ المصمم فى الضغط على زر النشر (Publish ً أيضا نظرة quest Web (فى أسفل صفحة Publish، وتعطى الصفحة عامة على جميع معطيات التصميم التى قام بها المصمم فى جميع صفحات الرحلة المعرفية عبر الويب أو ماتسمى List Check quest Web

# **التوجه إلى صفحة النشر Publish:**

# ونلاحظ أن الموقع يشير إلى أن الرحلة المعرفية أصبحت منشورة للعامة عبر الموقع كما فى الصور التالية لصفحة النشر.

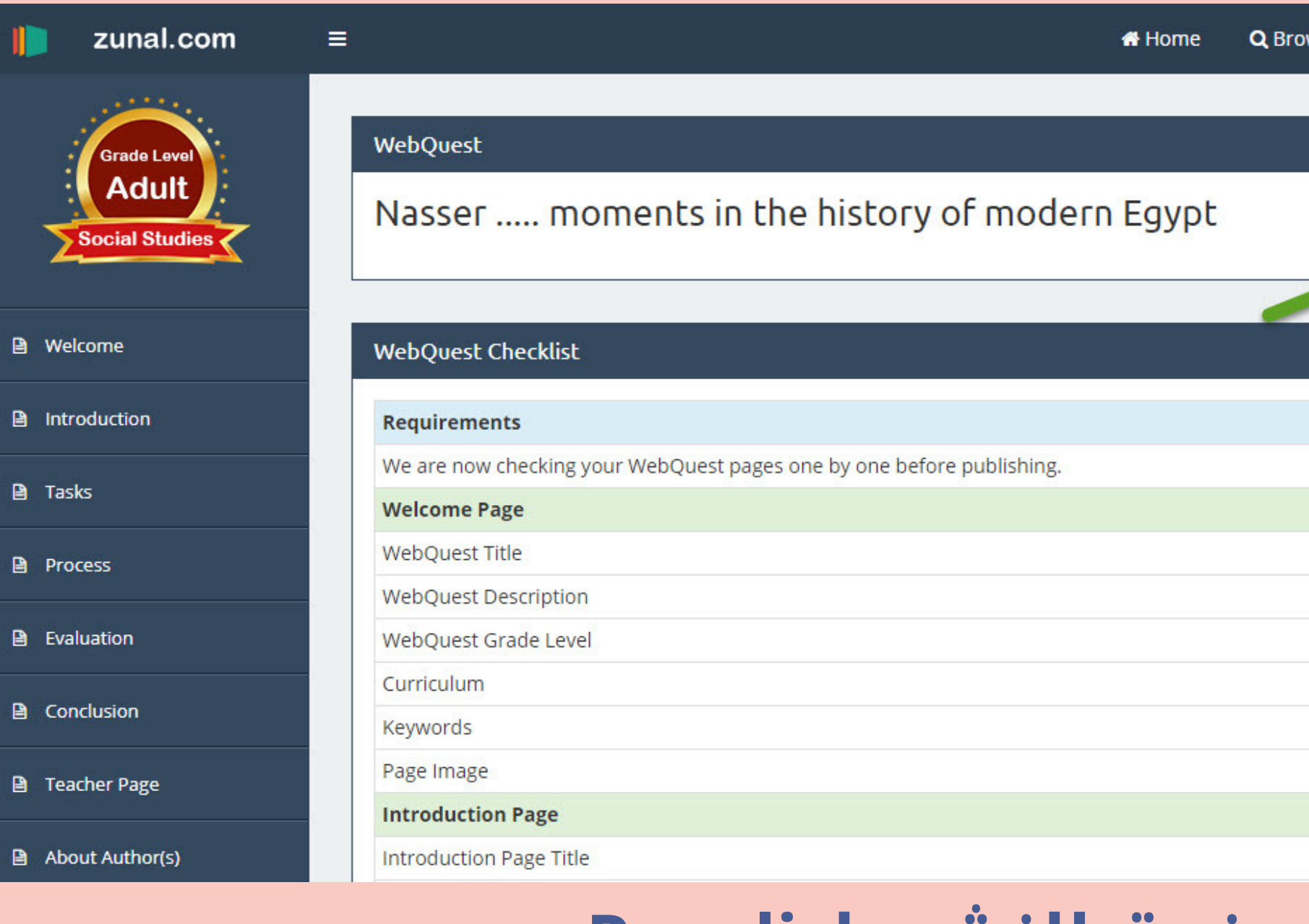

## **صفحة النشر Purplish بعد إتمام النشر**

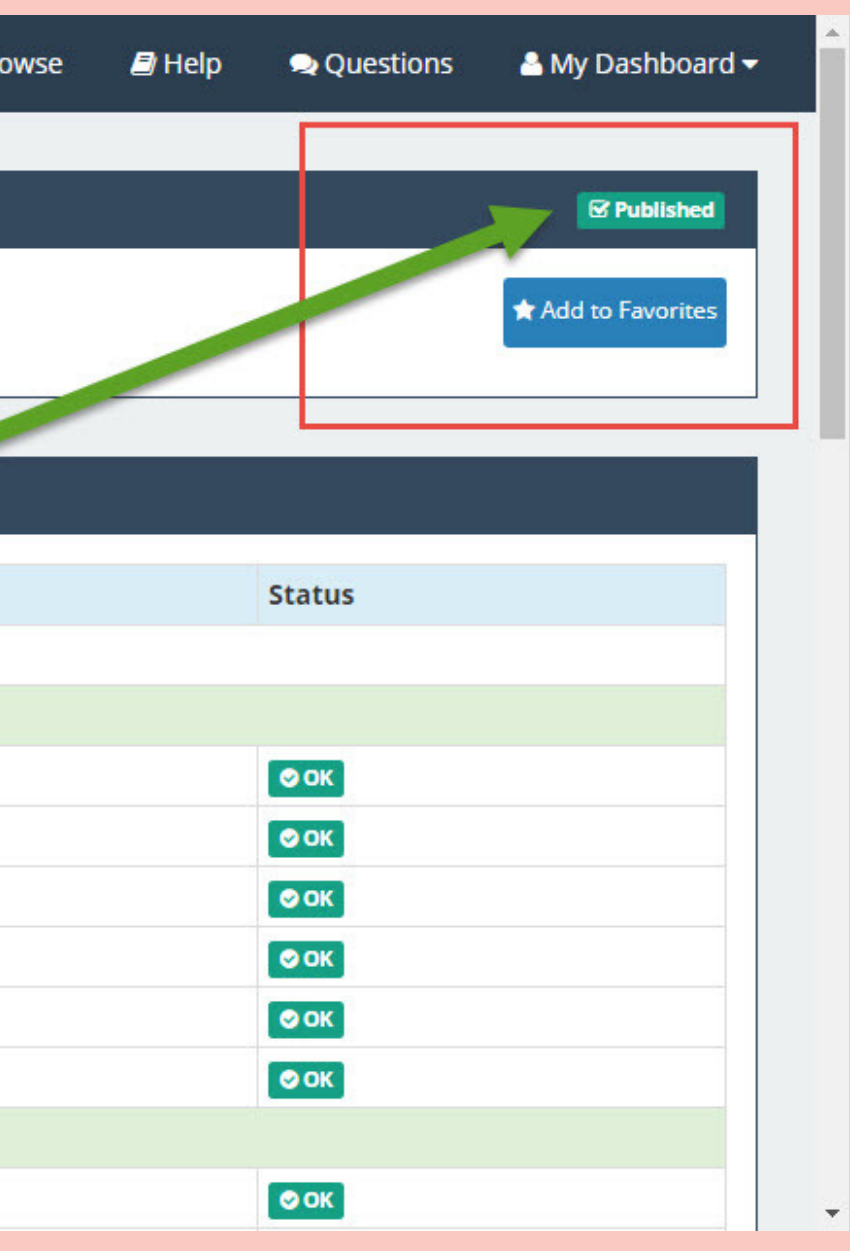

## **صفحة النشر Purplish بعد إتمام النشر (من أسفل)**

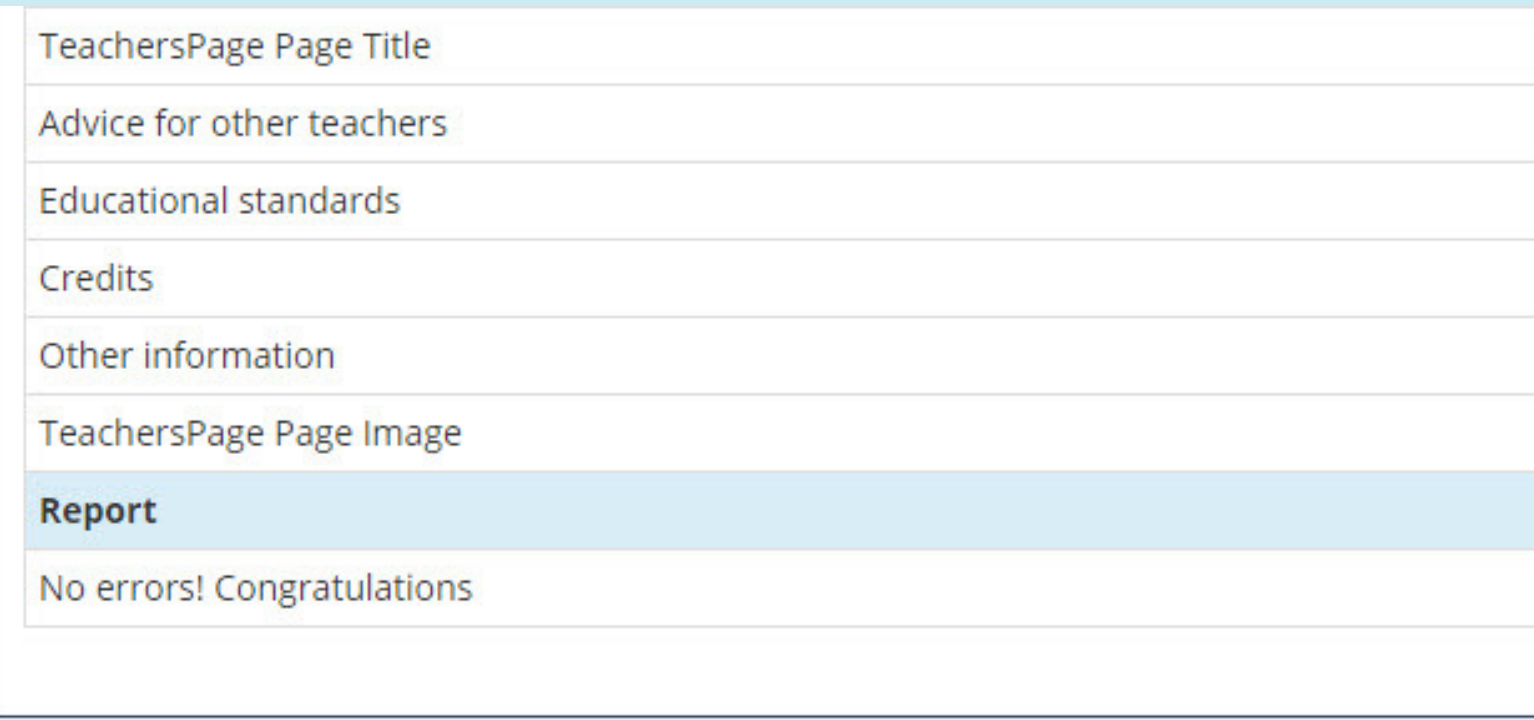

#### Publish Your WebQuest

Congratulations! Your webquest is currently public. Here is the URL to your webquest. http://zunal.com/webquest.php?w=407952 If you would like to unpublish your webquest, click on button below. **m** UnPublish WebQuest

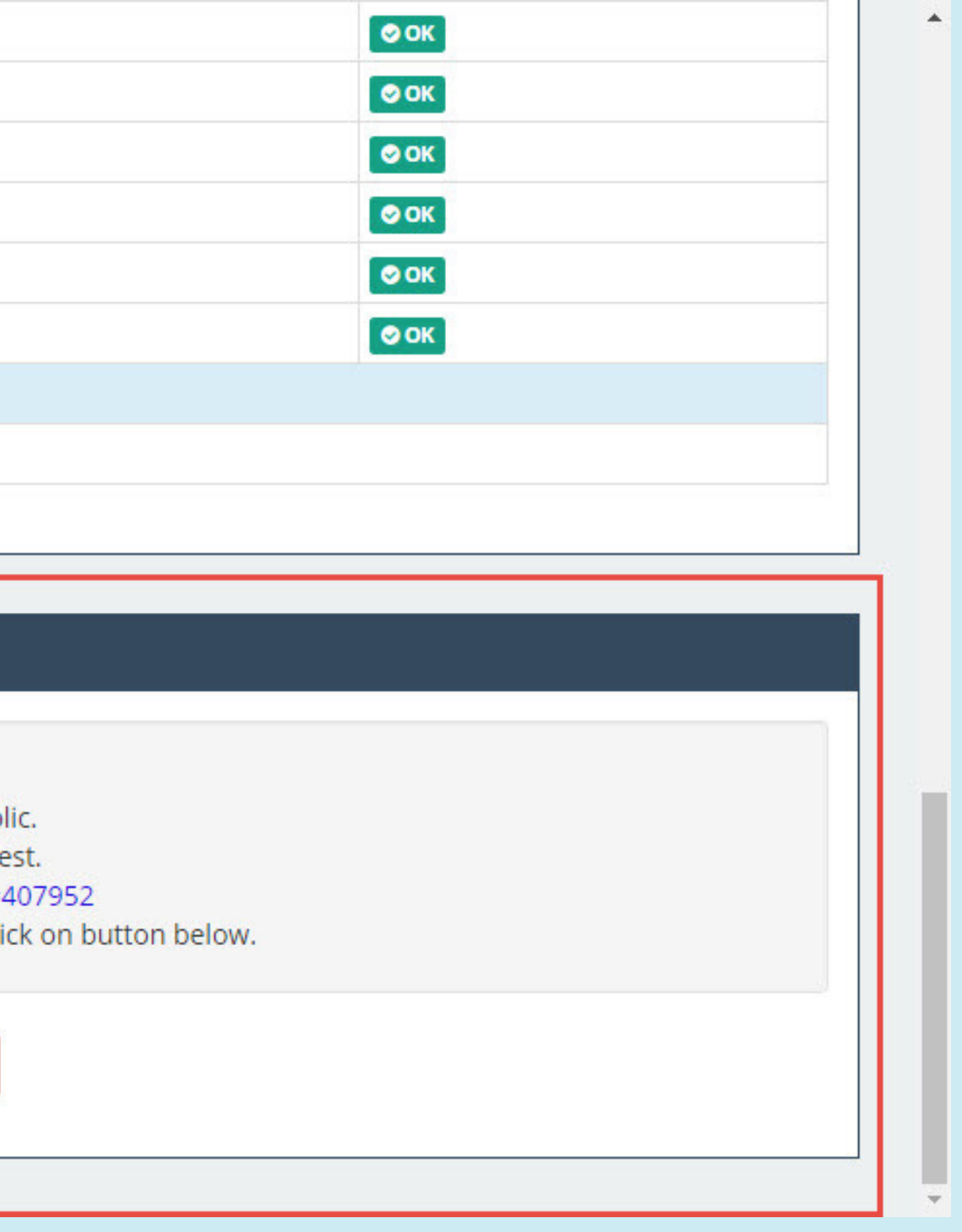

أنشاء رحلة معرفية عبر الإنترنت عبر موقع (Zunal.com): على أى مستخدم لموقع (com.Zounal (أن يعرف أن محددات التصميم للرحلات المعرفية عبر الويب فى هذا الموقع تتمثل على النحو التالى:

### ملاحظة هامة:

تصميم رحلة معرفية واحدة فقط مجانية، ويمكنك شراء حق الأنشاء للعديد من الرحلات .1 المعرفية من خلال شراء حق الأنشاء عن طريق الدفع الإلكترونى. يتيح قوالب جاهزة لجميع مكونات الرحلة المعرفية عبر الويب. .2 يتيح الموقع كتابة النصوص بحرية. .3 يتيح الموقع إضافة صورة واحدة فقط فى كل مكون من مكونات الرحلة المعرفية عبر الويب. .4 يتيح الموقع إضافة ملحقات Attachments تتمثل فى ( الملفات Files - الروابط Links(. .5 6.يتيح الموقع بعض الإعدادات المتقدمة ولاكن عليك عزيزى المستخدم أن تعلم جيدا أساسيات الأنشاء ثم الإتجاه نحو تلك الإعدادات.

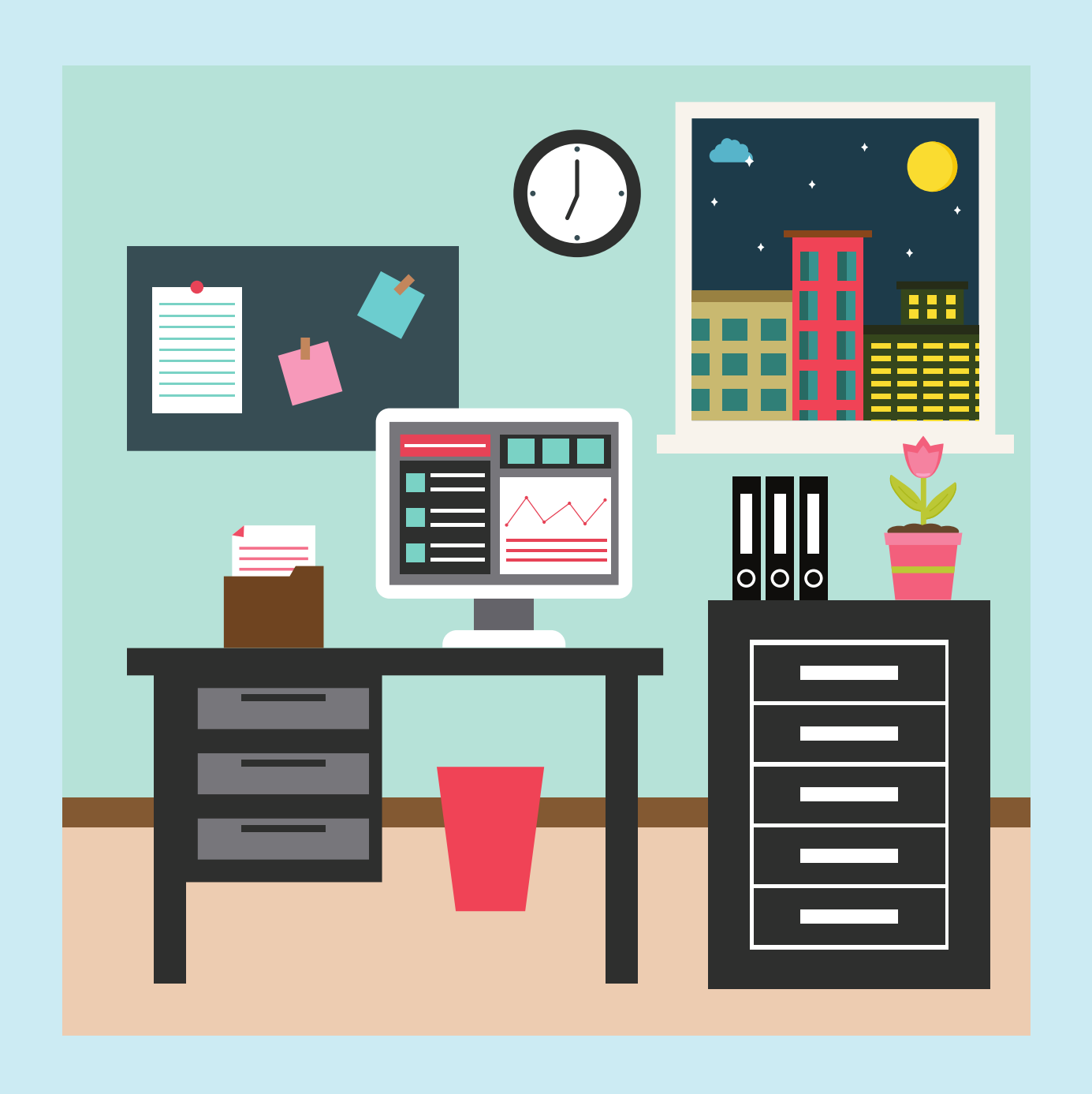

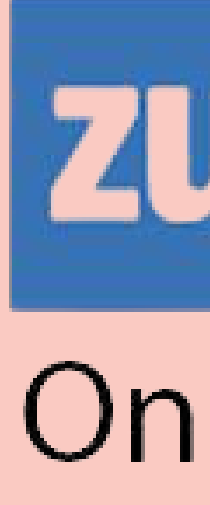

# zunal.com

# Online Webquest Creator

الرحلات المعرفية(QUEST WEB(